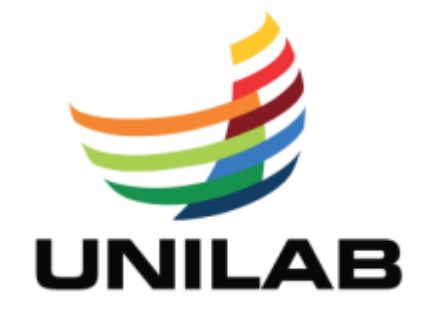

## **UNIVERSIDADE DA INTEGRAÇÃO INTERNARCIONAL DA LUSOFONIA AFRO - BRASILEIRA**

## **INSTITUTO DE ENGENHARIA E DESENVOLVIMENTO SUSTENTÁVEL**

**CURSO DE ENGENHARIA DE ENERGIAS**

**RONEY THIEL FERNANDES DE LIMA**

**MODELAGEM BIM PARA PROJETOS ELÉTRICOS DE BAIXA TENSÃO**

ACARAPE

2018

## **RONEY THIEL FERNANDES DE LIMA**

## **MODELAGEM BIM PARA PROJETOS ELÉTRICOS DE BAIXA TENSÃO**

Trabalho de Conclusão de Curso apresentado ao Curso de Engenharia de Energias do Instituto de Engenharia e Desenvolvimento Sustentável da Universidade da Integração Internacional da Lusofonia Afro-Brasileira, como requisito parcial para obtenção do título de Engenheiro de Energias.

Orientadora: Prof.ª Drª. Rejane Félix Pereira.

ACARAPE

2018

#### Universidade da Integração Internacional da Lusofonia Afro-Brasileira Sistema de Bibliotecas da UNILAB Catalogação de Publicação na Fonte.

Lima, Roney Thiel Fernandes de. L696m Modelagem BIM para projetos elétricos de baixa tensão / Roney Thiel Fernandes de Lima. - Acarape, 2018. 70 f: il. Monografia - Curso de Engenharia de Energias, Instituto de Engenharias e Desenvolvimento Sustentável, Universidade da Integração Internacional da Lusofonia Afro-Brasileira, Redenção, 2018. Orientador: Profa. Dra. Rejane Félix Pereira. 1. Instalações elétricas. 2. Modelagem de informação da construção. 3. Orçamento - Programa. I. Título CE/UF/BSP CDD 621.31

## RONEY THIEL FERNANDES DE LIMA

## MODELAGEM BIM PARA PROJETOS ELÉTRICOS DE BAIXA TENSÃO

Monografia apresentada ao curso de Engenharia de Energias do Instituto de Engenharia  $e$ Desenvolvimento Sustentável da Universidade da Integração Internacional da Lusofonia Afro-Brasileira, como requisito para obtenção do Título de Bacharel em Engenharia de Energias.

Aprovado em  $0/111/1201$ .

## **BANCA EXAMINADORA**

Repone Felix Peneira

Profa. Dra. Rejane Félix Pereira (Orientadora) Universidade da Integração Internacional da Lusofonia Afro-Brasileira (UNILAB)

Him Henry Loro des Son

Profa. Dra. Sílvia Helena Lima dos Santos Universidade da Integração Internacional da Lusofonia Afro-Brasileira (UNILAB)

Ause (Clup

Prof. MSc. Francisco Olímpio Moura Carneiro Universidade da Integração Internacional da Lusofonia Afro-Brasileira (UNILAB)

**À minha avó Maria de Souza Fernandes Cardoso (***in memorian***).**

## **AGRADECIMENTOS**

Primeiramente a Deus, que permitiu que tudo isso acontecesse ao longo de minha vida, e não somente nestes anos como universitário, mas que em todos os momentos é o maior mestre que alguém pode conhecer.

À minha Tia Idenilde Maria (Bel), pelo grande apoio e incentivo na minha vida e educação, sempre se dispôs em ajudar a me e minha família.

À minha Tia Naize e ao meu Tio Ernandes, que foram para mim país de coração, por me acolher em sua família e me dar o mesmo amor e carinho que dão para suas filhas.

À minha mãe Irany Fernandes Cardoso e minha irmã Rayca Thielle Fernandes de Lima, que sempre acreditaram em mim durante todos esses anos, o amor e o carinho de vocês é a minha força diária para seguir em frente.

À minha esposa Luana Pereira da Silva, por entrar em minha vida e hoje poder estar ao meu lado me dando todo o seu amor, carinho e apoio que necessito. Agradeço a você por proporciona dias e noites mais alegres em minha vida. Te amo.

À professora Dra. Rejane Félix Pereira pela confiança e pela orientação, sendo paciente, se dispondo em ajudar e partilhar do seu conhecimento.

Aos meus amigos, professores e técnicos do curso de Engenharia Energia que contribuíram ao longo dessa trajetória acadêmica que parecia interminável, em especial a minha amiga Katherine Moreira da Silva que sempre esteve ao meu lado compartilhando de sua enorme amizade e grande companheirismo.

À empresa Terceira Onda® a qual desenvolveu o programa Sisplo® e me disponibilizou uma de suas licenças para que eu pudesse dar continuidade na elaboração deste trabalho, meu muito obrigado por toda atenção e ajuda.

"Que os vossos esforços desafiem as impossibilidades, lembrai-vos de que as grandes coisas do homem foram conquistadas do que parecia impossível. "

(Charles Chaplin)

#### **RESUMO**

O desenvolvimento do planejamento de projeto e o planejamento da obra tem se tornado cada vez mais estudado nos empreendimentos a fim de diminuir ou até mesmo eliminar custos inesperados. Neste contexto, novas tecnologias vêm sendo empregadas na indústria AEC (Arquitetura, Engenharia e Construção), com o objetivo de mitigar os efeitos colaterais do mau planejamento. A modelagem da informação da construção é um conceito que quebra paradigmas tradicionalistas adotados, ainda hoje, na elaboração de qualquer projeto de engenharia e arquitetura. Programas especialmente desenvolvidos para a modelagem da informação da construção, como é o caso do Revit® da Autodesk®, tem-se difundido no meio de gerenciamento e elaboração de projetos pois, proporcionam a elaboração mais precisa devido ao desenvolvimento paramétrico e a fácil comunicação entre os setores de desenvolvimento por meio da interoperabilidade de múltiplas plataformas. Diante disso, nesse trabalho realizou-se um estudo bibliográfico para a identificação dos principais temas referente a planejamento, controle, orçamentos e produtividade na produção de projetos para o setor da engenharia e arquitetura. Na etapa seguinte, foram expostos conceitos sobre o desenvolvimento de orçamento e quais critérios são necessários para torná-lo eficiente. Logo depois foram expostas vantagens e desvantagens de se trabalhar com o BIM (*Building Information Model*) para a produção de projetos. Foi realizado um estudo de caso que consistiu na modelagem de um projeto elétrico residencial de baixa tensão – BT padrão popular. Levou-se em conta a produção mais eficiente e rápida dos projetos devido ao template pré-configurados que torna a atividade do projetista mais rápida e precisa. Em seguida utilizou-se da modelagem 4D e 5D com o auxílio do plug-in Sisplo®, que é uma ferramenta de orçamentação que pode ser incorporada ao programa Revit® para dar uma aproximação do custo do projeto.

**Palavras-chave:** BIM, Projeto Elétrico, Orçamento.

## **LISTA DE FIGURA**

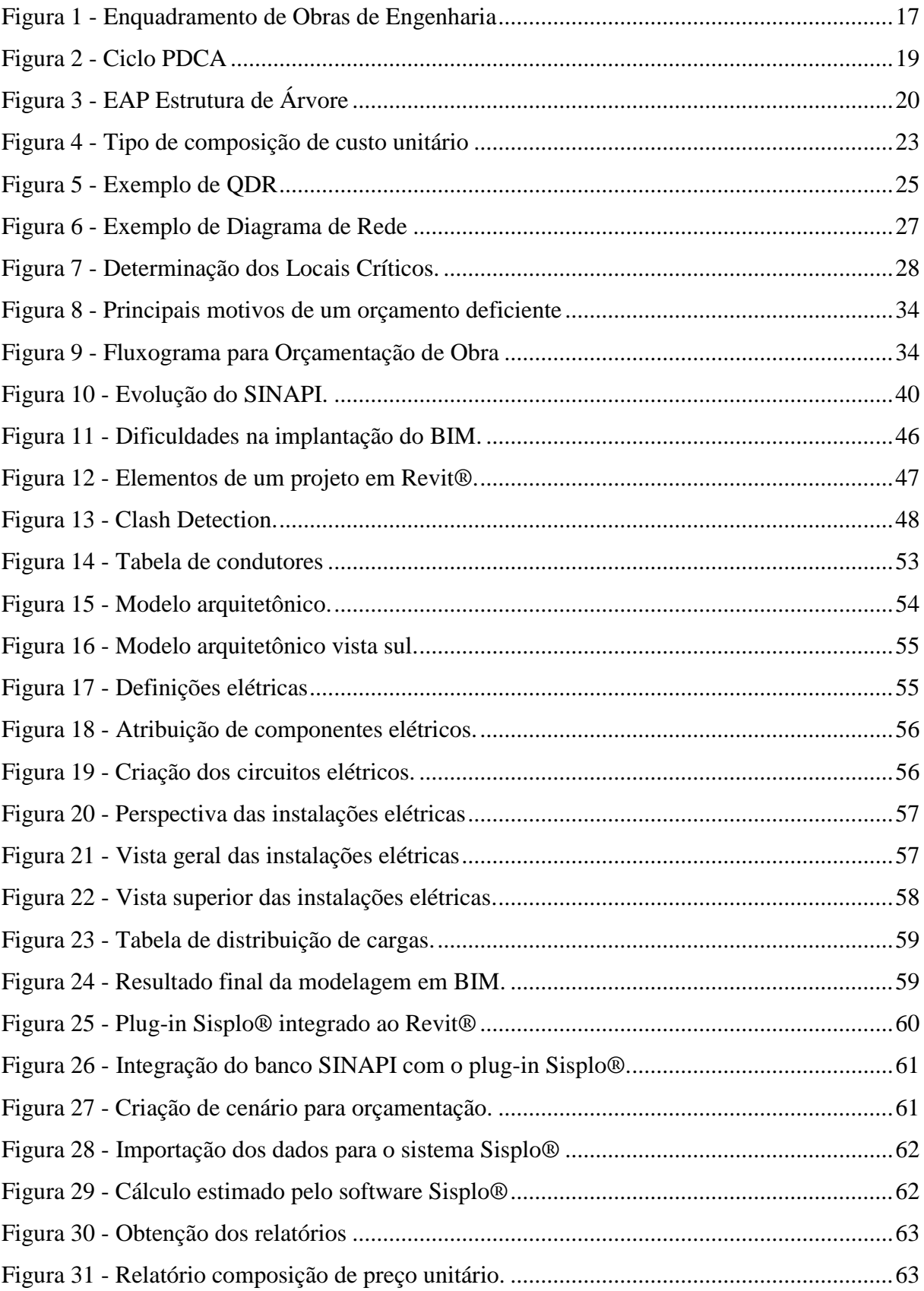

## **LISTA DE QUADROS**

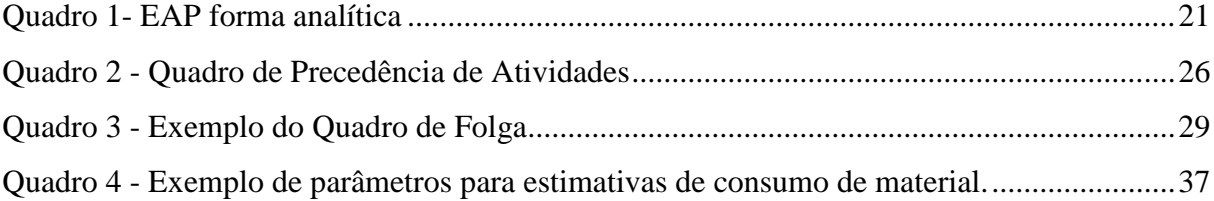

## **LISTA DE SIGLAS**

- AEC Arquitetura, Engenharia e Construção.
- ABNT Associação Brasileira de Normas Técnicas.
- AP/PR Anteprojeto e/ou pré-execução.
- BIM Building Information Modeling.
- CAD Computer Aided Design.
- DAC Desenhos Assistidos por Computador.
- DDR Diagrama de Rede
- EAP Estrutura Analítica de Projeto.
- EV Estudo de Viabilidade.
- EP Estudo Preliminar.
- FT Folga Total.
- IBRAOP OT Instituto Brasileiro de Auditoria de Obras Públicas e Orientação Técnica.
- LC Locais Críticos
- LV Levantamento.
- ODP Ordem de Precedência.
- PDCA Planejar, Desenvolver, Checar e Agir.
- PL Projeto Legal.
- PB Projeto Básico.
- PE Projeto Executivo.
- PN Programa de Necessidades.
- TA Tempo das Atividades.

# **SUMÁRIO**

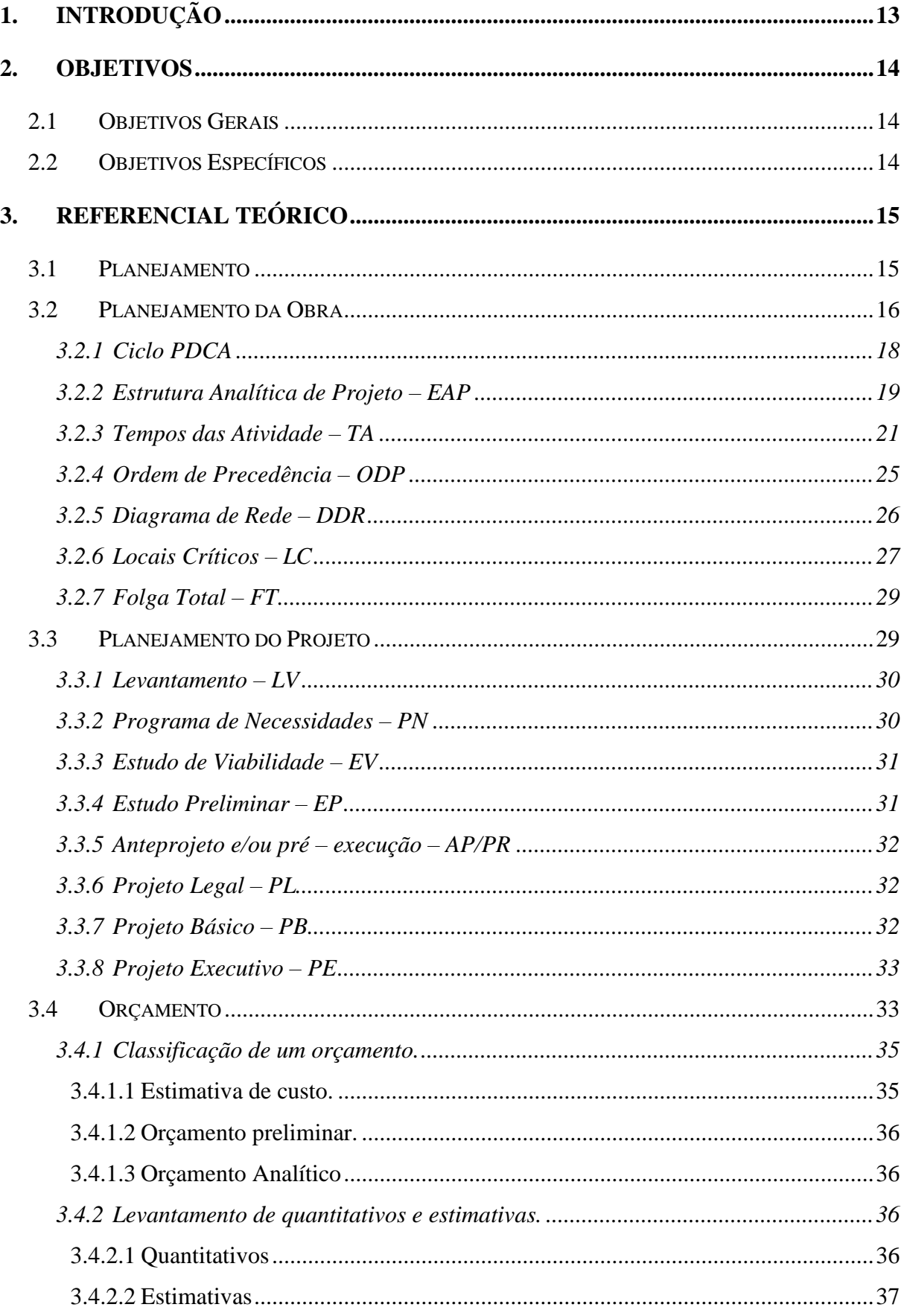

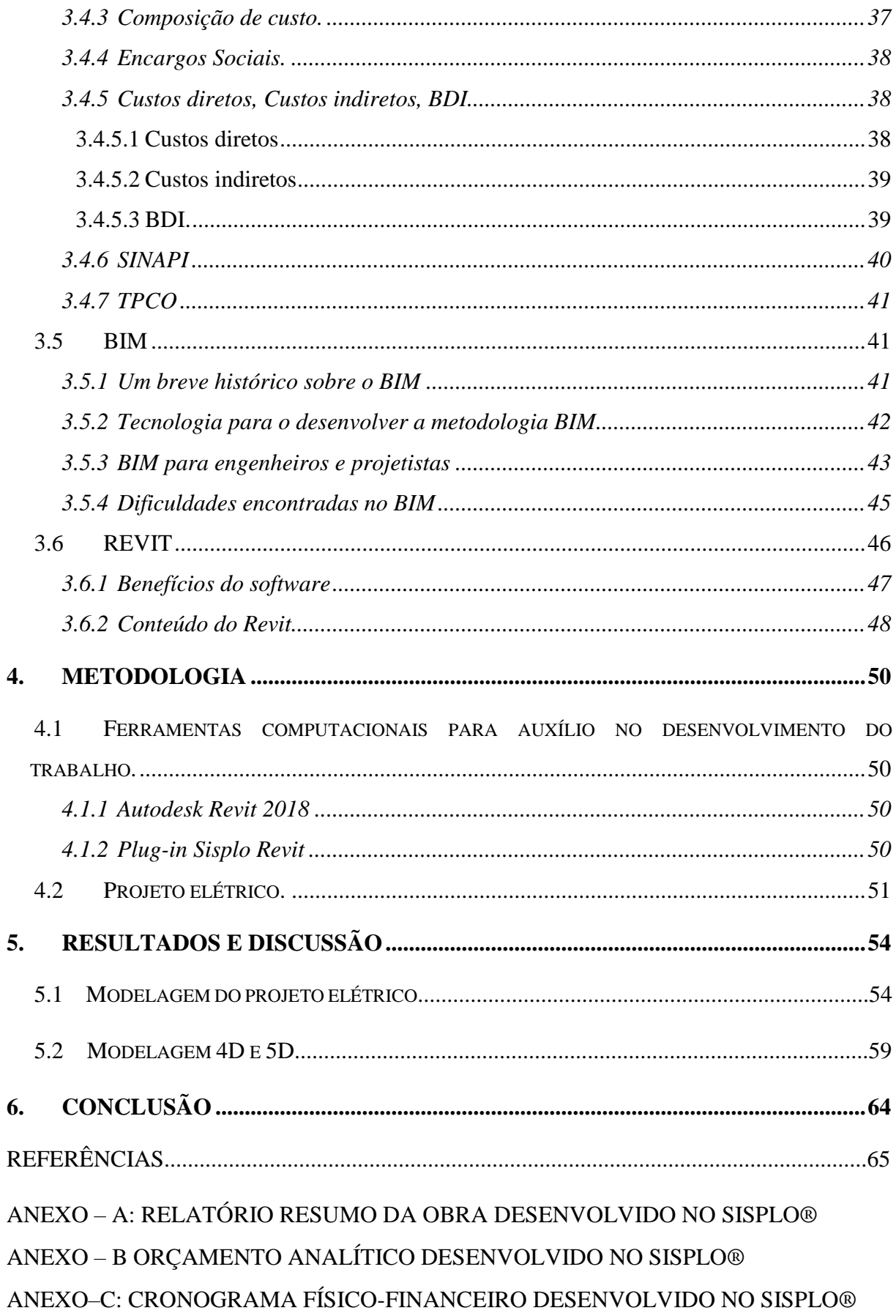

## <span id="page-13-0"></span>**1. INTRODUÇÃO**

A existência de falhas encontradas em projetos e a baixa qualidade dos mesmos são problemas significativo no setor da construção brasileira. A re-execução dos serviços e obras por mau planejamento e ineficiências no controle dos projetos causam grandes prejuízos às construtoras e aos investidores. A elaboração de projetos de engenharia de forma tradicionalista, como por exemplo, os desenhos assistidos por computador (DAC) ou CAD (do inglês: computer aided design), são totalmente passivos de erros e de grande incompatibilidade entre os setores da Arquitetura, Engenharia e Construtoras (AEC), necessitando de grande perda de tempo para compatibilizar todos os projetos do empreendimento.

Entretanto, para mitigar tais problemas de incompatibilidade, ineficiência e pouca precisão, o *building information modeling* (modelagem da informação da construção), BIM, foi desenvolvido com o intuito de aumentar a capacidade produtiva dos projetos de engenharia, sejam eles arquitetônicos, estrutural ou sistemas complementares, como é o caso dos sistemas de refrigeração, instalações hidráulicas e instalações elétricas. A modelagem em BIM vai muito além do que simples desenhos feitos em CAD, ela utiliza sistemas de parametrização para atribuir valores aos objetos do projeto, fazendo com que todos os sistemas desenvolvidos por essa metodologia sejam rastreados e modificados a qualquer momento do ciclo de vida do empreendimento.

Porém, o desenvolvimento e a elaboração de projetos em plataformas BIM requer conhecimento e capacitação dos projetistas, ou seja, a qualificação para a concepção da modelagem da informação da construção é necessária, pois, o projetista modelador deve pensar em toda as fases do projeto de engenharia, do projeto em si, do planejamento e controle, e orçamentação.

O presente trabalho teve como principal motivação, desenvolver um projeto de instalações elétricas de baixa tensão, projetado em um sistema de modelagem paramétrica, para obtenção do orçamento através de software de integração BIM, com finalidade de utilizar da produtividade e da eficiência de se projetar no conceito da modelagem da informação da construção.

## <span id="page-14-0"></span>**2. OBJETIVOS**

## <span id="page-14-1"></span>**2.1 Objetivos Gerais**

Elaborar projeto de instalações elétricas e orçamento de uma obra residencial unifamiliar de baixa tensão utilizando software em plataforma BIM.

## <span id="page-14-2"></span>**2.2 Objetivos Específicos**

- Abordar conceitos e padrões de planejamento de projeto e de obra;
- Utilizar dos benefícios de projetar em software que utiliza a modelagem da informação da construção como base;
- Desenvolver um projeto de instalações elétricas de baixa tensão utilizando o conceito BIM;
- Modelar em 4D e 5D utilizando de um software integrado a plataforma do Revit<sup>®</sup> para orçamentação.

## <span id="page-15-0"></span>**3. REFERENCIAL TEÓRICO**

#### <span id="page-15-1"></span>**3.1 Planejamento**

Para desenvolvimento de um empreendimento de engenharia é indispensável observar uma sequência lógica em que se possa obter o produto final. As etapas do ciclo de vida de um empreendimento necessitam ser estimuladas com tempo considerável para que suas intenções sejam alcançadas. Cada etapa fornece produtos que são os dados de entrada para as etapas posteriores (MATTOS, 2010).

De acordo com Lopes *et al.* (2016), para o sucesso da execução de um empreendimento, o planejamento deve estar ligado diretamente as fases do projeto, atuando como, uma ferramenta útil de controle. A inexistência do planejamento de uma obra poderá provocar imensos danos financeiros a administração do empreendimento.

Na construção civil existe desperdício elevado de material. Falta de controle das etapas, culminando em gastos desnecessários. Por isso, é importante a existência de um planejamento para que não haja surpresas no decorrer da obra, e ao seu final, atinja-se o objetivo, com uma obra entregue dentro do prazo, dentro do orçamento e com qualidade desejada (RODRIGUES, 2013).

O processo de planejar e controlar se torna uma peça fundamental para qualquer empresa, o qual pode proporcionar diversos benefícios, tais como (MATTOS, 2010):

- Conhecimento pleno da obra;
- Detecção de situações desfavorável;
- Agilidade de decisões;
- Relação com o orçamento;
- Otimização de alocação de recursos;
- Referência para acompanhamento;
- Padronização;
- Referência para metas;
- Documentação e rastreabilidade;
- Criação de dados históricos;
- Profissionalismo.

Considerando que o planejamento está conectado com cada fase do empreendimento, pode-se dividi-lo ou classificá-lo em duas subcategorias, a saber, planejamento da obra e planejamento do projeto.

O planejamento da obra refere-se à gerência do cronograma e prazos de entrega de cada etapa, à mão de obra, aos insumos necessários ao cumprimento da execução da obra e orçamentos. Nesta subcategoria é recomendável a utilização de algum software de gerenciamento para que haja uma maior eficiência no controle da obra.

Já o planejamento do projeto tem como principal objetivo o controle de toda a documentação do empreendimento, tais como, estudos de viabilidade técnica, elaboração de anteprojetos, projeto básico, projeto executivo e compatibilidade de projetos. O conjunto de projetos para um empreendimento de construção civil, geralmente, é composto por plantas de projetos arquitetônicos, estruturais, instalações elétricas, instalações hidros sanitárias, todos acompanhados dos seus respectivos memoriais descritivos e de cálculo e das planilhas orçamentarias. Devido à grande quantidade de informações a serem gerenciadas, é de fundamental importância o emprego de softwares que possam tornar o planejamento de projetos mais eficiente.

## <span id="page-16-0"></span>**3.2 Planejamento da Obra**

Segundo o Instituto Brasileiro de Auditoria de Obras Públicas e Orientação Técnica – IBRAOP OT (2009), obra de engenharia é a ação de edificar, reformar, criar, recuperar ou fazer a ampliação de um bem, na qual se faz necessário a utilização de embasamentos técnicos específicos que envolva a participação de profissionais devidamente habilitados conforme o disposto na Lei Federal n° 5.194/66.

IBRAOP OT (2009) também afirma que, serviços de engenharia é todo o exercício que deve exigir um profissional devidamente habilitado conforme o disposto na Lei Federal n° 5.194/66, tais como: consertar, instalar, montar, operar, conservar, reparar, adaptar, manter, transportar, ou ainda, demolir. Inclui ainda serviços especializados, como estudos técnicos, projetos, planejamentos, pericias, acessórias, auditorias, fiscalizações.

De acordo com o fluxograma da Figura 1, pode-se analisar de forma clara se o empreendimento é ou não um serviço ou obra de engenharia, evidenciando o próximo passo a ser tomado no gerenciamento, ou seja, o planejamento das atividades.

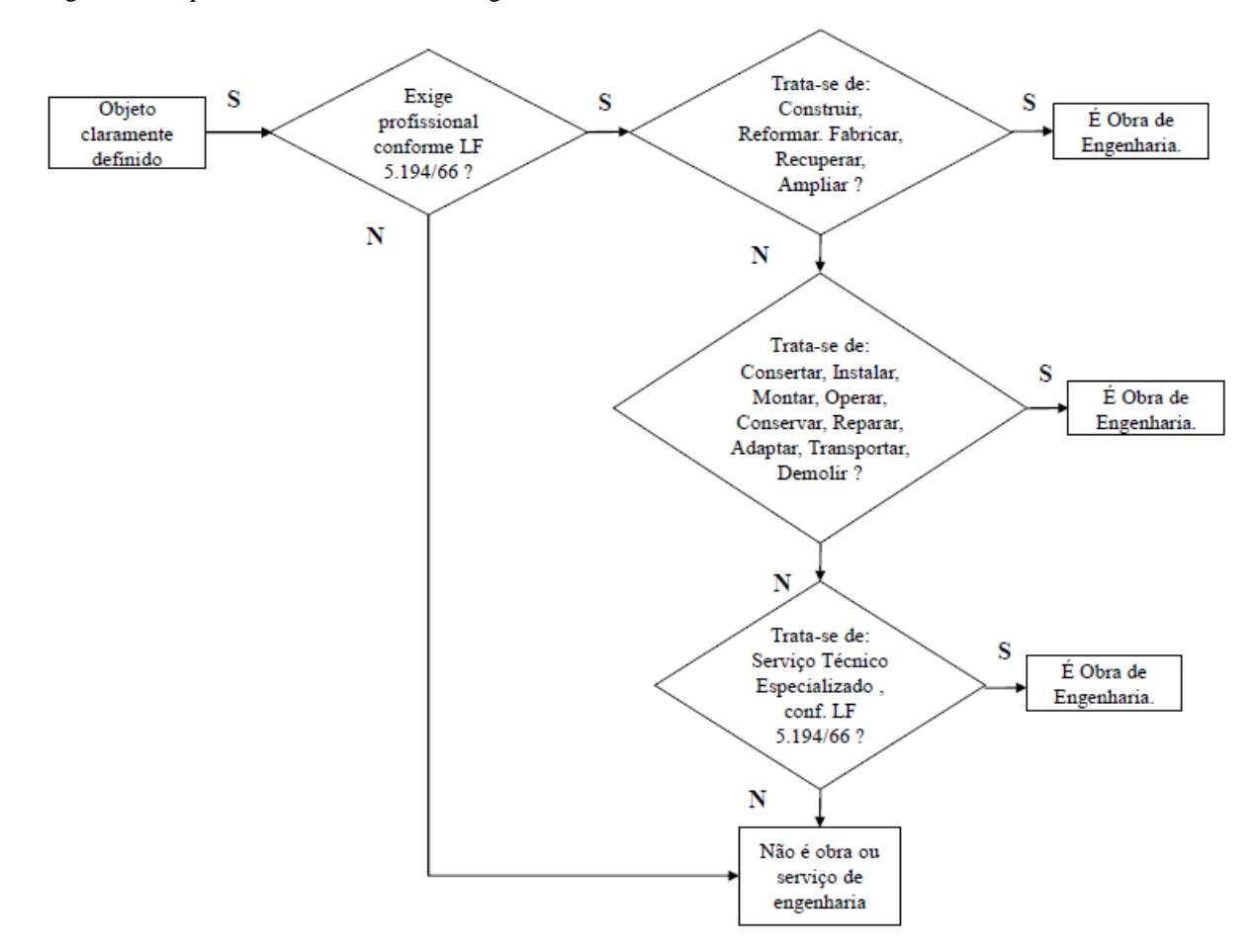

<span id="page-17-0"></span>Figura 1 - Enquadramento de Obras de Engenharia

Fonte: IBRAOP OT (2009)

O planejamento de uma obra estabelece um sentido lógico entre as várias etapas ou fases da execução de um empreendimento, evidenciando "o que", "quando" e "como fazer", consistindo em um estudo detalhado de uma obra, em relação a uma faixa de tempo, considerando um orçamento base (FILHO, 2004).

De acordo com Mattos (2010), o planejamento de uma obra é quase uma receita de bolo, em que todas as etapas recebem valores, recolhendo dados das etapas anteriores. O processo é bastante lógico, e pode ser aplicado em serviços e obras de engenharia, desde a reforma de uma casa até a construção de empreendimentos de grande porte, como por exemplo, construção de parques eólicos, hidrelétricas, termelétricas etc.

Para o melhor desenvolvimento do processo de planejamento da obra, algumas técnicas de gestão precisam ser aplicadas ao empreendimento, tais como: EAP (Estrutura Analítica de Projeto), Planejamento. Desenvolvimento. Checar. Agir, ou seja o ciclo PDCA, TA (Tempo das Atividades), ODP (Ordem de Precedência), DDR (Diagrama de Rede), LC (Locais Críticos) e FT (Folga Total).

Com os procedimentos bem definidos no gerenciamento das técnicas de gestão, elabora-se um roteiro simples e prático para o gerenciamento e a eficiência do controle da obra, como pode ser visto no Check-List do roteiro da obra a seguir:

- Ciclo PDCA
- Estrutura Analítica de Projeto EAP
- Tempo das Atividades TA
- Ordem de Precedência ODP
- Diagrama de Rede DDR
- Locais Críticos LC
- $\bullet$  Folga Total FT

## <span id="page-18-0"></span>*3.2.1 Ciclo PDCA*

<u>.</u>

O ciclo PDCA, que consiste de planejar; desenvolver; checar e; agir, não se aplica somente ao planejamento da obra, como também a todo o empreendimento através do gerenciamento dos processos. A metodologia desenvolvida por Walter Shewhart <sup>1</sup>tem como principal finalidade desempenhar o domínio dos processos, podendo ser aproveitado de maneira contínua para seu gerenciamento em uma organização, no âmbito das diretrizes de controle, da fiscalização da qualidade de controle a partir dos padrões pré-estabelecidos da coordenação das diretrizes sempre atualizadas, garantindo a precisão do empreendimento. (PACHECO; SALLES; GARCIA; POSSAMAI, 2007).

A Figura 2 apresenta o quadro de estágios do ciclo PDCA bem definidos. Na primeira parte P – Planejar, entra a equipe de planejamento, onde elabora as metodologias da construção, gerência o cronograma e programação. Na segunda parte D – Desempenhar, entra a equipe propriamente dita da obra, onde informa cada passo das atividades desenvolvidas ao planejamento, assim como executa as etapas do empreendimento. Na terceira parte do ciclo, C – Checar, é a vez da equipe de controle, onde faz a comparação do previsto com o realizado, aferindo os resultados. A última etapa do ciclo PDCA, A – Agir, a equipe de controle e qualidade junto com a equipe da obra e planejamento, desenvolve implementações corretivas em situações inesperadas que possa ocorrer no empreendimento.

 $1$ O ciclo PDCA foi desenvolvido originalmente por Walter Shewhart, na década de 1920, mas ganhou notoriedade com Edwards Deming na década de 1950. Deming é autor dos famosos princípios do Gerenciamento da Qualidade Total (TQM).

<span id="page-19-0"></span>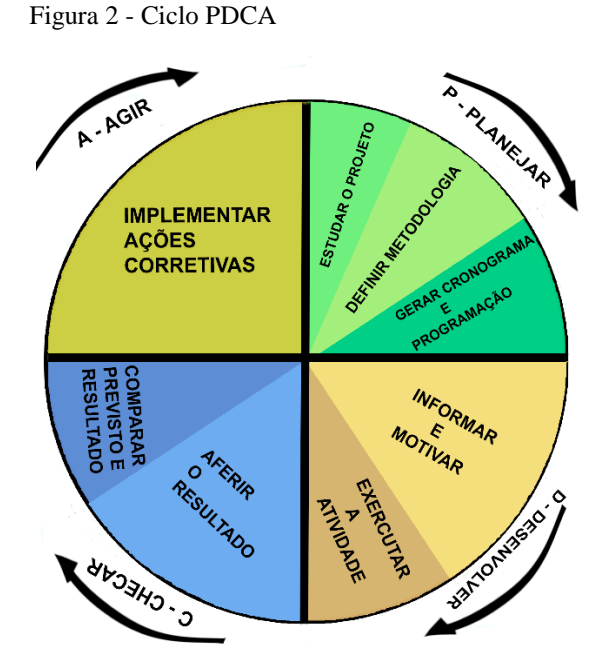

Fonte: Adaptado (MATTOS, 2010)

#### <span id="page-19-1"></span>*3.2.2 Estrutura Analítica de Projeto – EAP*

Com a consolidação da metodologia utilizada no controle de qualidade da obra, segundo a gestão do sistema PDCA, o próximo passo é a decomposição das atividades empregadas no projeto, ou seja, gerenciar quais são as etapas da obra. Um exemplo de divisão das atividades pode ser visto na Figura 3.

O modo mais prático de elaborar e identificar as atividades a serem executadas é por intermédio da elaboração da Estrutura Analítica de Projeto (EAP), que consiste de uma estrutura hierárquica em equilíbrio, organizada em função da decomposição da totalidade da obra em sessões, que dividem os trabalhos em subseções. A EAP tem os benefícios de instituir processos de desdobramento das atividades, admitindo que os apontamentos das atividades sejam simplesmente comparados e corrigidos (RODRIGUES, 2013).

<span id="page-20-0"></span>Figura 3 - EAP Estrutura de Árvore

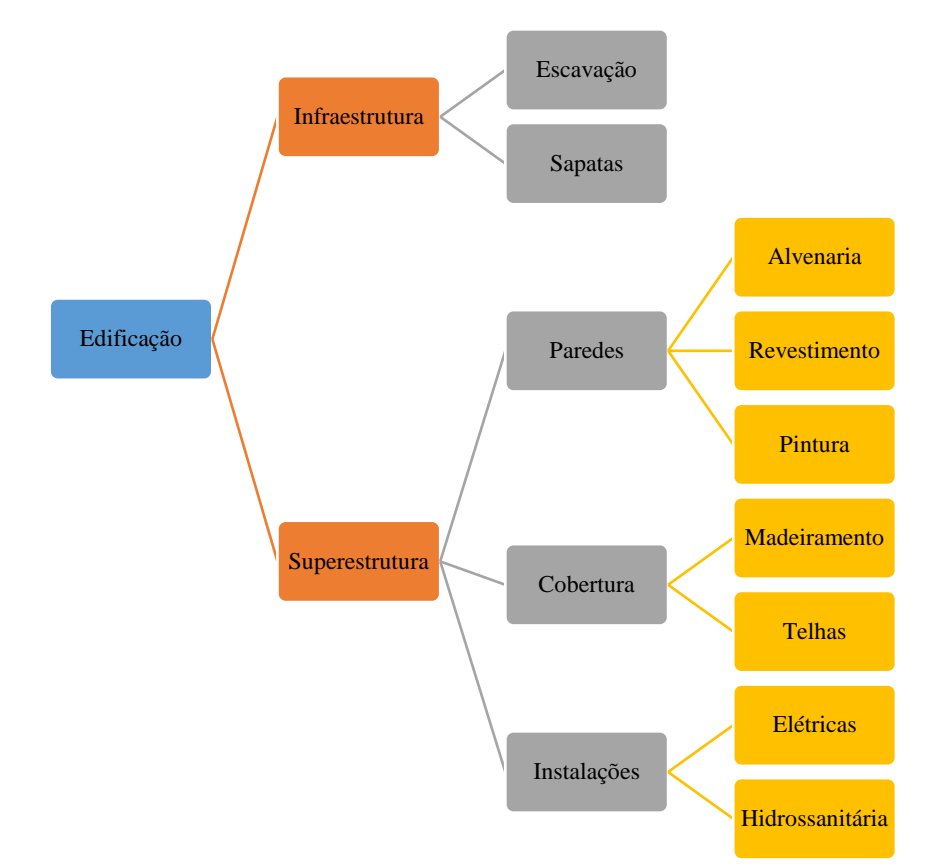

1

Não existe nem um regulamento para se estabelecer uma EAP. Duas equipes de planejamento podem chegar a duas EAP<sup>2</sup> bastante diversas para um mesmo empreendimento. O juízo crítico da decomposição é de inteira responsabilidade de quem esquematiza. É apropriado destacar que, qualquer que tenha sido o processo de desdobramento das atividades, todos os trabalhos que constituem o empreendimento precisam estar relacionados ao final. É fundamental que a EAP represente a totalidade do escopo<sup>3</sup> (MATTOS, 2010).

Outra forma de elaboração de EAP é mostrado no Quadro 1, a seguir.

<sup>2</sup> A Estrutura Analítica de Projeto (EAP) é também conhecida pela expressão *Work Breakdom Structute (WBS),*  que em inglês significa "estrutura de decomposição do trabalho.

<sup>&</sup>lt;sup>3</sup> Dá-se o nome de escopo ao conjunto de componentes que perfazem o produto e os resultados esperados do projeto. Em outras palavras, é a abrangência, o alcance do projeto como um todo. (Mattos, 2010).

|                | <b>ATIVIDADES</b>       |
|----------------|-------------------------|
|                | Item CASA               |
| 1              | <b>1. IFRAESTRUTURA</b> |
| $\overline{2}$ | 1.1 ESCAVAÇÃO           |
| 3              | 1.2 SAPATAS             |
| $\overline{4}$ | 2. SUPERESTRUTURA       |
| 5              | <b>2.1 PAREDES</b>      |
| 6              | 2.1.1 ALVENARIA         |
| 7              | 2.1.2 REVESTIMENTO      |
| 8              | 2.1.3 PINTURA           |
| 9              | <b>2.2 COBERTURA</b>    |
| 10             | 2.2.1 MADEIRAMENTO      |
| 11             | 2.2.2 TELHAS            |
| 12             | 2.3 INSTALACÕES         |
| 13             | 2.3.1 ELÉTRICAS         |
| 14             | 2.3.2 HIDRÁULICAS       |

<span id="page-21-0"></span>Quadro 1- EAP forma analítica

Fonte: Adaptado (MATTOS, 2010)

## <span id="page-21-1"></span>*3.2.3 Tempos das Atividade – TA*

Com as atividades a serem executadas bem definidas e com o auxílio da EAP, fazse necessário a elaboração do tempo de duração de cada um dos processos que serão executados.

Segundo Filho (2004), com a conclusão desta variante obtém-se o tempo de desembolso financeiro, que confrontado com a dotação orçamentária provoca possíveis alterações no planejamento. No decorrer deste intervalo de tempo, pode-se propor o andamento da obra, os percursos lógicos e críticos dos serviços, além do dimensionamento do grupo da mão de obra e suprimentos necessários.

Segundo Xavier (2008), o planejamento é o processo de tomada de decisões interdependentes, visando uma situação futura desejada, ou seja, são decisões tomadas no presente que resultam em implicações futuras.

Decidir a permanência de uma atividade é de extrema acuidade, já que compõe o dado numérico de período em função do qual o cronograma será determinado. As atividades são, responsáveis pelo alcance do prazo da obra e dos principais marcos intermediários. Tempo de atividades mal distribuídos podem prejudicar inteiramente o planejamento, podendo tornálo inexequível ou sem utilidade prática para quem irá fazer o gerenciamento do empreendimento (RODRIGUES, 2013).

Com os prazos estabelecidos para cada atividade, obtém-se:

- Tempo determinado do projeto;
- Datas de começo e finalização de cada atividade;
- Assimilação das etapas cuja implementação deve acontecer obrigatoriamente no prazo calculado para não adiar o projeto, também conhecidas como (atividades cruciais);
- Pausa nas etapas não cruciais;
- Nivelamento de recursos;
- Assimilação das etapas de compressão para o aceleramento do projeto.

A definição do tempo necessário para o desenvolvimento de cada etapa da obra, também conhecido como duração da atividade, deve ser realizada em dias, semanas, meses, horas ou minutos, comumente utilizado dias para determinar o prazo de uma atividade no decorrer da produção do empreendimento. Entendesse por duração o tempo necessário para a execução de uma atividade.

O tempo de duração de cada atividade dependerá da equipe que irá executá-la. Quando a empresa não dispõe desse dado, a equipe de planejamento se utiliza das tabelas de composição de custos unitários de órgãos públicos para aferir o tempo necessário. Sendo as atividades um planejamento dependente de outras informações, não se pode utilizar de hipóteses para determina-las. O gerenciamento deve ser feito com algum parâmetro que possa auxiliar na elaboração do tempo necessário de cada atividade. Logo, utiliza-se das tabelas de composição custo unitário.

As tabelas de composições de custos unitários são tabelas que relacionam cada insumo de serviço com ao seus respectivos índices e produtividade tanto para mão de obra como para os materiais empregados nos serviços. Um exemplo de tabela de composição pode ser visto na Figura 4 abaixo.

<span id="page-23-0"></span>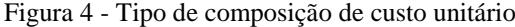

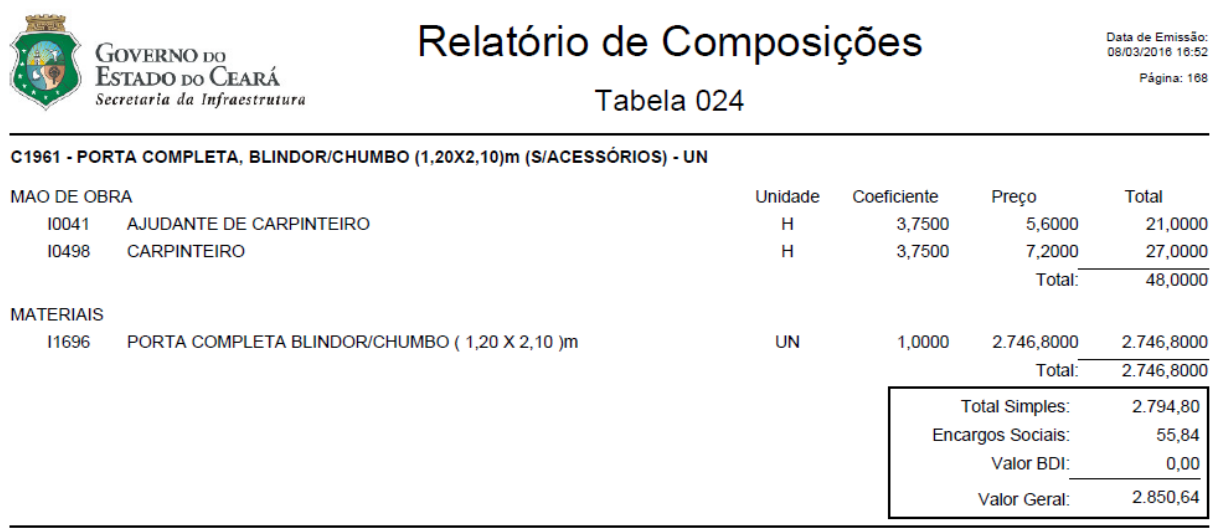

Fonte: Secretaria de Infraestrutura do Estado do Ceará – SEINFRA

O índice ou coeficiente de uma tabela de composição de custos unitários é a incidência de cada insumo na execução na unidade de cada serviço, comumente expresso como a unidade de tempo por unidade de trabalho:  $h/m$ ,  $h/m<sup>2</sup>$ ,  $h/kg$ ,  $min/m$ , etc. Das tabelas de composições também se obtém os dados de produtividade, que é a taxa de produção feita por um equipamento, equipe ou operário.

De acordo com os parâmetros retirados de tabelas de composições de custos unitários, aferimos a quantidade da duração da atividade em função da equipe disponível ou a equipe básica necessária para a execução em função da duração da atividade.

Duração da atividade em função da equipe disponível utilizando o índice ou a produtividade pode ser determinada por meio das equações 1 e 2:

$$
D = \frac{QTDE * \text{INDICE}}{QTDE RECURSO * JORNADA} \tag{1}
$$

$$
D = \frac{QTDE}{PRODUTIVIDADE*QTDE RECURSO*JORNADA}
$$
 (2)

Onde:

D = Duração das atividades em min, hora, dia ou semana;

ÍNDICE = Incidência de cada insumo na execução de uma unidade de serviço, dado em unidade de tempo por unidade de material;

PRODUTIVIDADE = Quantidade de trabalho produzida em um determinado intervalo de tempo, a produtividade é o inverso do índice.

QTDE = Quantidade de material utilizado na execução da atividade;

JORNADA = Tempo de trabalho por dia, utiliza habitualmente 8 horas / dia;

QTDE RECURSO = Equipe básica para execução da atividade.

A formação da equipe básica em função da duração das atividades com relação o índice ou a produtividade pode ser determinada com a aplicação das equações 3 e 4:

$$
QTDE\text{ }RECURSO = \frac{QTDE * \text{[NDICE}}{DURA\zeta\tilde{A}o * JORNADA} \tag{3}
$$

$$
QTDE RECURSO = \frac{QTDE}{PRODUTIVIDADE * DURAÇÃO * JORNADA}
$$
 (4)

Onde:

D = Duração das atividades em min, hora, dia ou semana;

ÍNDICE = Incidência de cada insumo na execução de uma unidade de serviço, dado em unidade de tempo por unidade de material;

PRODUTIVIDADE = Quantidade de trabalho produzida em um determinado intervalo de tempo, a produtividade é o inverso do índice.

QTDE = Quantidade de material utilizado na execução da atividade;

JORNADA = Tempo de trabalho por dia, utiliza habitualmente 8 horas / dia;

QTDE RECURSO = Equipe básica para execução da atividade.

Para um empreendimento com várias atividades, é mais eficiente que os cálculos de duração e formação de equipes, sejam concentrados em única planilha, ou Quadro Duração-Recursos – QDR, (MATTOS, 2010). Um exemplo do QDR pode ser visto na Figura 5.

É através do gerenciamento das atividades que se pode aperfeiçoar o valor perante o cliente aumentando a lucratividade, sendo que cada atividade contribui de sua maneira para este objetivo global (TURNEY, 1991).

<span id="page-25-0"></span>Figura 5 - Exemplo de QDR

|           |    |      |               |          |             |           |          |                     |               |                         | QUADRO DE DURAÇÃO-RECURSOS |                             |          |                 |             |            |          |  |  |
|-----------|----|------|---------------|----------|-------------|-----------|----------|---------------------|---------------|-------------------------|----------------------------|-----------------------------|----------|-----------------|-------------|------------|----------|--|--|
| ATIVIDADE | UN | QTDE | EQUIPE BÁSICA |          |             |           |          |                     | <b>INDICE</b> | h/dia<br>A,             | DIAS<br>DA                 | DURAÇÃO                     | QTDE     | <b>RECURSOS</b> |             |            |          |  |  |
|           |    |      | Pedreiro      | Servente | Eletricista | Aux Eletr | Bombeiro | DA<br><b>EQUIPE</b> | <b>JORNAD</b> | EQUIPE<br><b>BÁSICA</b> | <b>ADOTADA</b><br>(DIAS)   | <b>DE</b><br><b>EQUIPES</b> | Pedreiro | Servente        | Eletricista | Aux Eletri | Bombeiro |  |  |
|           |    |      |               |          |             |           |          |                     |               |                         |                            |                             |          |                 |             |            |          |  |  |
|           |    |      |               |          |             |           |          |                     |               |                         |                            |                             |          |                 |             |            |          |  |  |
|           |    |      |               |          |             |           |          |                     |               |                         |                            |                             |          |                 |             |            |          |  |  |
|           |    |      |               |          |             |           |          |                     |               |                         |                            |                             |          |                 |             |            |          |  |  |
|           |    |      |               |          |             |           |          |                     |               |                         |                            |                             |          |                 |             |            |          |  |  |
|           |    |      |               |          |             |           |          |                     |               |                         |                            |                             |          |                 |             |            |          |  |  |

## <span id="page-25-1"></span>*3.2.4 Ordem de Precedência – ODP*

A precedência na gestão do planejamento de uma obra caracteriza-se por definir qual a principal função de uma atividade dentro do empreendimento, geralmente, a equipe de planejamento utiliza experiência de empreendimentos anteriores, ou ainda, em parceria com a equipe da obra definem quais que atividades serão dependentes de outra atividade, ou qual atividade será sucessora de outra (BOTTEGA,2012).

O planejamento exige uma necessidade de ser bem executado, pois o cronograma final, com as datas de início e término de cada atividade prevista, pode ser diretamente afetado pela a ordem definida das atividades. Prender uma etapa a outra etapa é um processo de muita relevância no gerenciamento da obra. Nada adiantaria elaborar uma EAP bem estruturada e detalhada e ter o melhor software de computador, se o planejamento não interpretar uma sequência lógica, aceitável e executável (BERNARDES, 1996).

Um exemplo de ordem de precedência pode ser visto no Quadro 2, que é composto pelos códigos das atividades, pelas atividades que serão executadas e pelas atividades as antecedem. Nem todas as atividades tem uma atividade predecessora, como por exemplo, as etapas de início, ou no tempo zero do empreendimento, e nem todas as atividades tem sucessora, como por exemplo, as etapas que finalizam uma obra.

| Código | Atividade           | Predecessora |
|--------|---------------------|--------------|
|        | <b>Eletrodutos</b>  |              |
|        | Cabeamento          |              |
|        | Conexões            | A, B         |
|        | <b>Quadro Geral</b> |              |
|        | Fechamento QG       |              |
|        |                     |              |

<span id="page-26-0"></span>Quadro 2 - Quadro de Precedência de Atividades

#### <span id="page-26-1"></span>*3.2.5 Diagrama de Rede – DDR*

Entende-se por diagrama de rede a metodologia empregada para ligar uma atividade em desenvolvimento à próxima etapa da obra. Podendo fazer essa conexão por meio de diagramas de flechas ou de blocos. Esse método pode auxiliar na gestão e nos procedimentos a serem feitos no decorrer da execução das atividades.

Segundo Filho (2004), o diagrama de rede tem como principal finalidade o desenvolvimento das atividades, sejam elas antecessoras, predecessoras ou paralelas. Assim sendo, esses métodos têm características de planejamento, replanejamento e avaliação dos processos ou serviço proporcionados.

O método possui a vantagem de apresentar a forma lógica do projeto sob uma configuração de um diagrama de rede, ou seja, a leitura e o manuseio das atividades são facilitados durante a identificação e do entendimento de cada etapa (MATTOS, 2010).

O diagrama de rede é produzido em relação a dois eventos, por exemplo os eventos, A e B da figura 5, as atividades são colocadas no diagrama como flechas, cujos sentido e direção indicam o fim de um evento e mostra qual etapa de todo o processo deve ser executado posteriormente.

<span id="page-27-0"></span>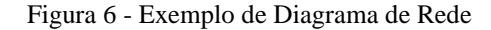

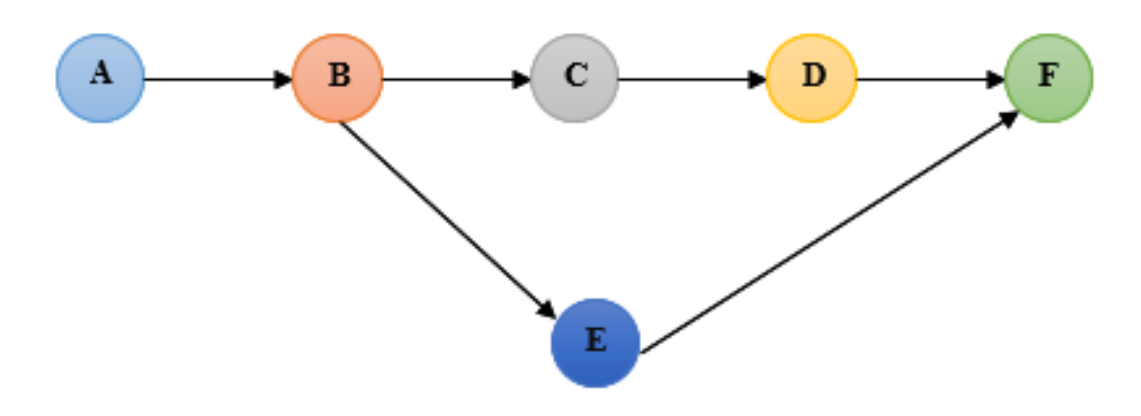

### <span id="page-27-1"></span>*3.2.6 Locais Críticos – LC*

De posse dos dados do diagrama de rede o gestor do empreendimento calcula o tempo de projeto e determina em quais momentos se apresentarão os pontos críticos da obra. Entende-se por locais críticos os eventos ou atividades que não pode ter atrasos na execução, pois tal fato ocorrendo acarretará no atraso do produto final.

Com diagrama de rede é possível calcular, por contas sucessivas, o prazo. O início de cada evento do projeto é atribuído a data zero, que é transcrita na parte inferior abaixo de cada círculo. Logo após para cada atividade dos eventos, adiciona-se a duração ao tempo do evento que lhe deu origem. Ao se chegar duas ou mais atividades ao mesmo eventos, prevalecera a adição do valor maior, de fato o evento só terá caráter concluído quando a última atividade concluída chegar a ele (MATTOS, 2010).

<span id="page-28-0"></span>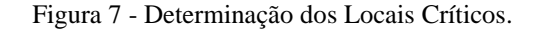

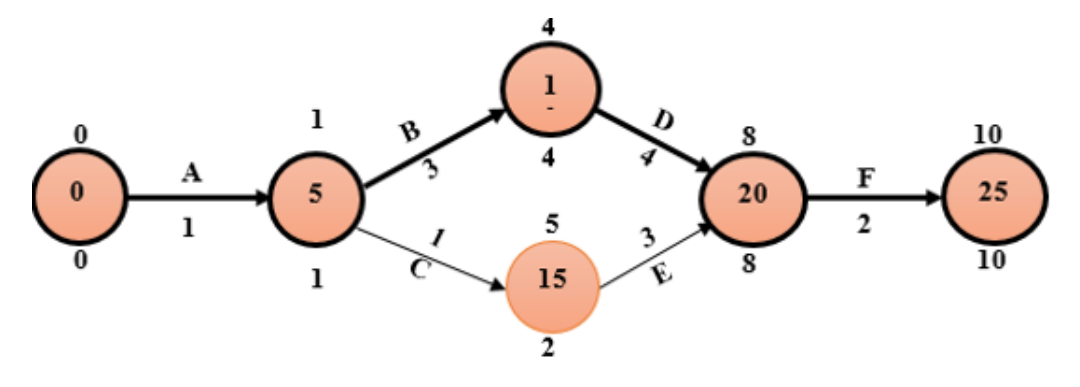

Para determinar os locais críticos precisa-se determinar qual o tempo cedo Tc, e qual o tempo tarde Tt, de cada evento. Os cálculos para a determinação dos tempos cedo e tarde, assim como os locais críticos utiliza as equações 5 e 6.

$$
Tc_i = D_{i-1} + AT_{i-1 \to i} \tag{5}
$$

Onde:

Tci = Tempo mais cedo de determinado evento;

 $D_{i-1}$  = Duração do evento anterior ao evento i;

 $AT_{i-1\rightarrow i}$  = Tempo da atividade do evento anterior ao evento i até o evento i.

$$
Tt_i = D_{i+1} + AT_{i+1 \to i}
$$
 (6)

Onde:

Tti = Tempo mais tarde de determinado evento;

 $D_{i+1}$  = Duração do evento posterior ao evento i;

 $AT_{i+1\rightarrow i}$  = Tempo da atividade posterior ao evento i até o evento i.

Logo, para a determinação dos locais críticos faz-se:

$$
Tc_i = Tt_i \tag{7}
$$

O resumo do diagrama de rede após ser calculado todos os pontos críticos de um projeto pode ser visto na Figura 7.

## <span id="page-29-1"></span>*3.2.7 Folga Total – FT*

Mattos (2006) afirma que o caminho crítico unifica qualquer atividade cuja demora é diretamente proporcional ao prazo total do projeto e também que as atividades que não são críticas detêm uma certa flexibilidade. Essa flexibilidade pode ser transformada em folgas para o projeto. De acordo com o método das flechas do diagrama de rede, as identificações das folgas são calculadas posteriormente ao cominho crítico, pois destes, pode-se retirar os dados de tempo mais cedo e tempo mais tarde de um projeto, gerando assim, um quadro especifico denominado quadro de folga total.

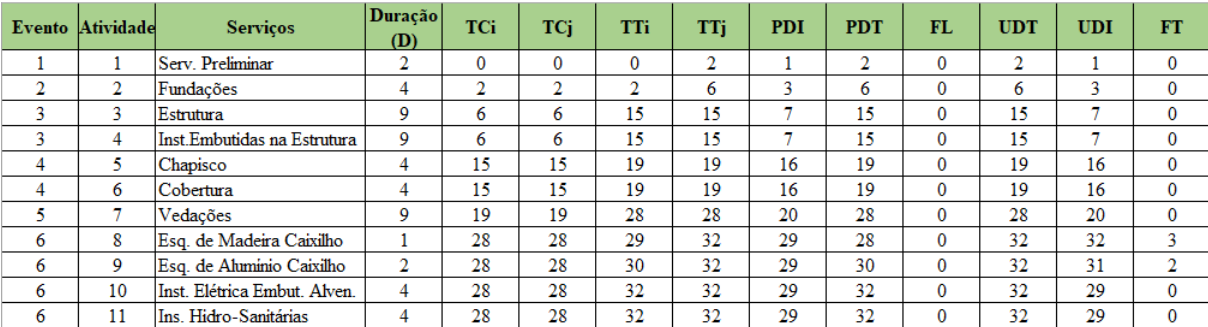

<span id="page-29-0"></span>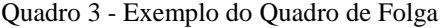

Fonte: Adaptado de Filho (2004).

## <span id="page-29-2"></span>**3.3 Planejamento do Projeto**

Para a execução de qualquer projeto é necessário que exista um planejamento – para definir o seu método de execução, uma programação – que definirá o cronograma de execução, e um controle – esse permitirá o acompanhamento e verificação do andamento do projeto (KNOLSEISEN, 2003).

A conclusão de uma obra dentro do prazo determinado e com preço e qualidade adequados depende de um bom gerenciamento das diversas etapas intermediárias de construção do projeto, por tanto, faz-se necessário a gestão de cada uma delas. No planejamento de projeto toda as documentações devem ser acompanhadas de perto por profissionais qualificados para o gerenciamento das atividades que serão produzidas de acordo com as documentações elaboradas pelo planejamento.

De acordo com a NBR 13531 (1995), o desenvolvimento de uma edificação pode ser dividido em um processo de oito etapas as quais relaciona as atividades técnicas desempenhadas ao longo de sua construção, são elas:

- $\bullet$  Levantamento LV;
- Programa de Necessidades PN;
- Estudo de Viabilidade EV;
- Estudo Preliminar EP;
- Anteprojeto e/ou pré-execução AP/PR;
- Projeto Legal PL;
- Projeto Básico PB;
- Projeto para Execução PE.

## <span id="page-30-0"></span>*3.3.1 Levantamento – LV*

Segundo a NBR 13531 (1995), esse passo está relacionado ao levantamento de informações que resuma as condições para a elaboração do projeto, tendo como principais dados:

- Físico:
- Planialtimétrico:
- Cadastrais (edificações, rede, etc.);
- Geológicos, hídricos;
- Ambientais, climáticos, ecológicos;
- Técnicos:
- Legais e Jurídicos;
- Sociais;
- Econômicos;
- Financeiros.

#### <span id="page-30-1"></span>*3.3.2 Programa de Necessidades – PN*

Lopes *et al.* (2016), afirma que o processo do programa de necessidades é o estudo preliminar que visa a concepção da natureza das ações e empreendimentos que estarão interligados com o estudo de viabilidade. O programa deve apresentar requisições em relação ao desempenho almejado para o empreendimento, transcrever as características essenciais e levar em conta a área de relevância, a população atingida e como um todo, a região beneficiada.

O programa de necessidades deve relatar todos os padrões para acabamento, a área construída, a durabilidade, a qualidade e a destinação do bem construído.

O programa de necessidades é o processo destinado a esclarecer as exigências de caráter prescritivo ou do desempenho a ser concebido pela a edificação a ser construída. (NBR 13531, 1995).

Logo, o programa de necessidades, se for bem trabalhado torna-se um forte instrumento que terá função de delimitação para os estudos posteriores. O gestor do empreendimento deve estar atento tanto na elaboração do PN, quanto na e sua concepção.

## <span id="page-31-0"></span>*3.3.3 Estudo de Viabilidade – EV*

Com o estudo de viabilidade, é aceitável promover a escolha de recomendações ou de alternativas para a elaboração dos projetos, precisando considerar o terreno, as legislações, o valor do investimento, e a verificação se estes itens são adequados e compatíveis com o empreendimento.

De acordo com Lopes et al. (2016), é nesse momento, na elaboração do estudo de viabilidade, que se deve realizar uma eventual estimativa dos valores para o empreendimento, estimar quais serão os impactos ambientais provocados durante a sua execução e operação, fazer uma comparação com o benefício em relação ao custo. Estima-se também, o tempo para a elaboração dos projetos, assim como o tempo necessário para a execução da obra e uma previsão dos recursos orçamentários.

Portanto, os estudos socioeconômicos e ambientais precisam ser elaborados para subsidiar o gestor do empreendimento, no norte de alocação de recursos, com previsão de maximização do benefício para a sociedade.

Os estudos realizados nesta etapa do planejamento de projeto devem ser devidamente documentados e formalizados. Os esforços nesta etapa permitirão, ainda, a criação de relatórios que ressaltará as alternativas selecionadas, e as principais características.

## <span id="page-31-1"></span>*3.3.4 Estudo Preliminar – EP*

De acordo com a NBR 13531 (1995), o estudo preliminar consiste nas informações técnicas inicias necessárias para a compreensão da edificação e toma como referências os dados obtidos para possíveis alternativas de soluções.

O estudo preliminar consiste no conhecimento das informações primordiais para se chegar ao desenvolvimento do projeto inicial, resultando nos dados para serem conectados ao próximo passo do empreendimento.

## <span id="page-32-0"></span>*3.3.5 Anteprojeto e/ou pré – execução – AP/PR*

De acordo com IBRAOP OT 006 (2016), o anteprojeto de engenharia é caracterizado por representação técnica da opção atendida em estudos anteriores, para a compatibilização de informações com a próxima etapa do desenvolvimento, que é a consagração do projeto básico.

O anteprojeto apresentando desenhos detalhados o suficiente para o entendimento da obra planejada, contemplando ainda, o memorial descritivo e a estimativa orçamentária do empreendimento. A elaboração do anteprojeto deve ser acompanhada obrigatoriamente dos estudos preliminares, programa de necessidades e do estudo de viabilidade.

Vale ressaltar que o anteprojeto não pode ser confundido com o projeto básico, pois o mesmo não tem informações suficientes para a execução do empreendimento, assim como o estudo detalhado do custo orçamentário.

## <span id="page-32-1"></span>*3.3.6 Projeto Legal – PL*

Essa etapa é destinada a representação das informações de nível técnico para apresentação das análises e aprovação dos responsáveis pela a obra. A concepção da obra deve ser aprovada em todas as esferas, municipais, estaduais e federais e por todos os órgãos competentes. Os alvarás e as licenças são de inteira importância para a construção de um empreendimento.

#### <span id="page-32-2"></span>*3.3.7 Projeto Básico – PB*

Para o IBRAOP OT 001 (2006), o projeto básico é conjunto de desenhos, memoriais descritivos, especificações técnicas, orçamentos, cronogramas e os demais dados técnicos necessários o suficiente para a precisa caracterização da obra a ser executada, levando em consideração todas as Normas Técnicas e as legislações vigentes, resguardando os estudos feitos anteriormente, ou seja, assegurando a viabilidade e o adequado tratamento ambiental do empreendimento.

A precisão deve ser estabelecida através dos elementos elaborados nos processos anteriores, todas as dimensões, especificações e as quantidades de serviços e de materiais, custos e prazo necessário para o produto final, devem evitar alterações e adequações durante a fase de execução.

Todos os elementos que formam o projeto básico devem ser feitos por profissionais legalmente habilitados, não dispensando o seu registro nas respectiva Anotação de Responsabilidade Técnica (ART). A identificação do responsável e a sua respectiva assinatura devem estar em cada peça e documento produzido.

#### <span id="page-33-0"></span>*3.3.8 Projeto Executivo – PE*

Segundo o Lopes *et al.* (2016), o projeto executivo é o conjunto de dados e elementos necessários e principalmente suficientes à execução completa obra, ressaltando que todos os elementos devem estar de acordo com as normas pertinentes da Associação Brasileira de Normas Técnicas (ABNT).

O projeto executivo não pode ser confundido como uma correção ou adequação do projeto básico, mas sim, do aumento de detalhamento de todos os processos construtivos, das especificações e dos materiais e equipamentos a fazerem parte do empreendimento.

## <span id="page-33-1"></span>**3.4 Orçamento**

O orçamento se faz a peça fundamental de um empreendimento, no que se refere a saúde econômica e financeira das etapas da obra, tendo um papel de grande importância no preço final de venda, o estudo detalhado do orçamento é o ponto inicial para se ter lucro.

De acordo com o Tribunal de Contas da União (TCU, 2014), entre as principais causas para deficiências no processo de formação de preços, citam-se os projetos incompletos, defasados e/ou deficientes e o uso inadequado de referências de preços ou, ainda, a própria deficiência do sistema referencial utilizado. Profissionais mal preparados, em termos de conhecimentos basilares de engenharia de custos, também têm o potencial de inserir relevantes imprecisões na avaliação do custo da obra.

<span id="page-34-0"></span>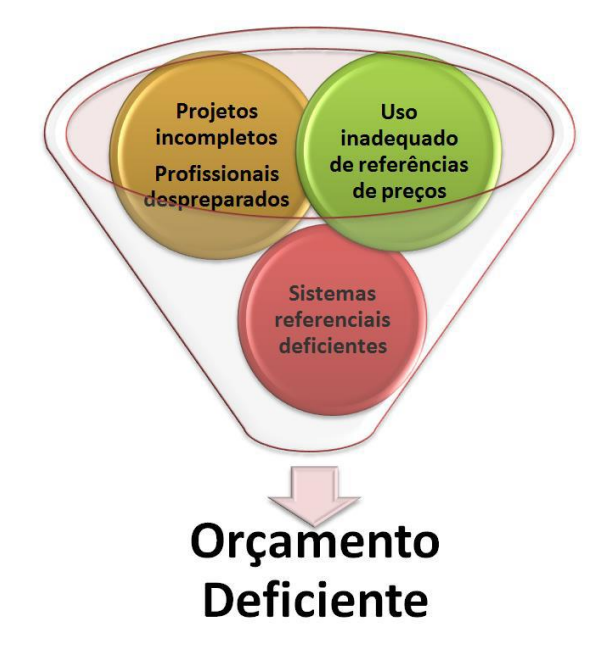

Figura 8 - Principais motivos de um orçamento deficiente

Muitas são as causas para a deficiência de um orçamento, pesquisa de mercado para elaboração de preço mau elaborada, projetos incompletos, defasados e/ou mal elaborados, profissional não capacitado entre outras. Logo o processo fundamental para um bom orçamento se faz com levantamento e quantificação, definição dos custos unitários e formação do preço de venda, onde cada etapa desse processo se desdobra em outras etapas como condições de contorno, custos diretos e definição e aplicação do BDI. Uma ordem lógica desses passos pode ser vista na Figura a seguir.

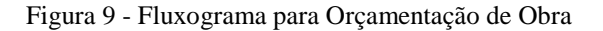

<span id="page-34-1"></span>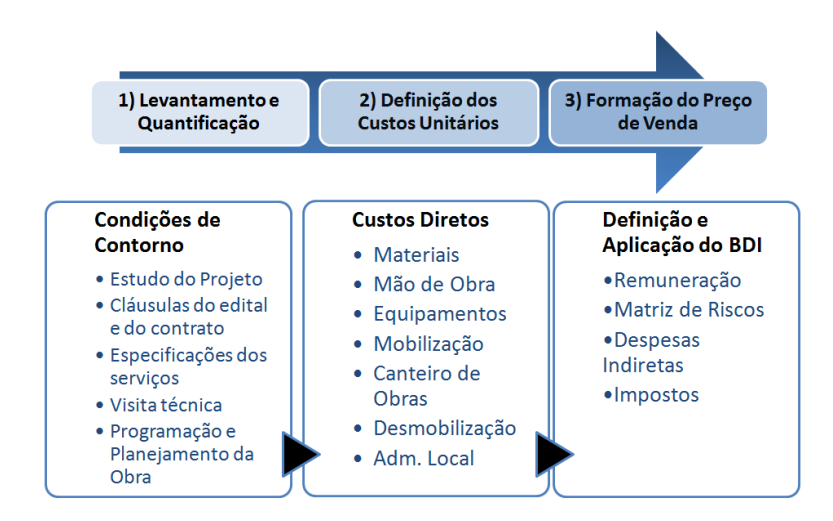

Fonte: Tribunal de Contas da União (2014)

Fonte: Tribunal de Contas da União (2014)

Seguindo uma ordem lógica as condições de contorno presentes no levantamento e na quantificação referem-se aos dados iniciais do orçamento, estudo do projeto, especificações dos serviços, visita técnica, programação e planejamento da obra e outras que o profissional orçamentista caracterizar de suma importância para o empreendimento. O custo direto embasado em definição dos custos unitários refere-se a materiais, mão de obra, administração local, equipamentos, mobilização. Por fim a aplicação do BDI caracterizado no preço de venda deve levar em conta a remuneração, matriz de riscos, despesas indiretas e impostos.

Com o processo bem definido se faz a necessidade de elaborar o orçamento sintético que é a relação de todos os serviços com as respectivas unidades de medida, quantidades e preços unitários, calculados a partir dos projetos, cronograma, demais especificações técnicas e critérios de medição, ou seja, o orçamento sintético é o documento que apresenta a relação completa dos serviços necessários à obra, porém, sem desdobrar os insumos presentes em cada serviço.

A melhor forma de se elaborar orçamentos mais precisos é a qualificação profissional e banco de dados de composições unitárias consistentes. No país existem vários bancos de dados, mas todos têm uma principal base que é o SINAPI (Sistema Nacional de Pesquisas de Custos e Índice da Construção Civil) e a TPCO (Tabelas de Composições de Preços para Orçamento). O estado do Ceará tem tabelas de composições disponibilizada pela Secretaria de Infraestrutura do Estado do Ceará – SEINFRA, porém, até o presente momento as tabelas de composições da Seinfra estão muita defasadas e com formas de aferição de preços inconsistentes.

#### <span id="page-35-0"></span>*3.4.1 Classificação de um orçamento.*

A classificação de um orçamento segundo Mattos (2006) depende do grau de detalhamento do mesmo, podendo ele ser classificado como estimativa de custo, orçamento preliminar e orçamento analítico.

## <span id="page-35-1"></span>*3.4.1.1 Estimativa de custo.*

A estimativa de custo é uma avaliação expedita com base em banco de dados e comparação com projetos semelhantes. Fornece uma aproximação do custo do empreendimento. A estimativa de custo também chamada de orçamento paramétrico, segundo Ávila e Jungles (2006) é um orçamento aproximado, realizado a partir de indicadores genéricos como, por exemplo, o Custo Unitário Básico (CUB), ou baseado em valores obtidos em experiências anteriores pela construtora, sendo que seus resultados podem fornecer dados importantes, permitindo uma avaliação primária quanto à viabilidade e lucratividade do empreendimento.

#### <span id="page-36-0"></span>*3.4.1.2 Orçamento preliminar.*

Segundo Mattos (2006) o orçamento preliminar possui uma precisão maior que o orçamento paramétrico, pois deve haver o levantamento expedito de algumas quantidades e a atribuição do custo de alguns serviços.

Nesse tipo de orçamento trabalha-se com uma quantidade maior de indicadores, acarretando numa melhoria da estimativa inicial. Com esses indicadores são gerados pacotes de trabalho menores, de maior facilidade de orçamentação e análise de sensibilidade de preços (MUTTI, 2013).

## <span id="page-36-1"></span>*3.4.1.3 Orçamento Analítico*

Segundo Tisaka (2011) o orçamento analítico ou detalhado é a precificação com pequena margem de erro, obtida através do levantamento de quantitativos dos insumos da obra acompanhados da composição analítica dos custos unitários, realizada na etapa de projeto e/ou projeto executivo, incluindo o BDI.

Mattos (2006) afirma que o orçamento analítico é a forma mais precisa de se prever o custo de um empreendimento, pois além do que já foi mencionado nesse tipo de orçamento há uma cuidadosa pesquisa de preços dos insumos. O orçamento analítico tem como objetivo obter um valor bem próximo do custo real da obra.

## <span id="page-36-2"></span>*3.4.2 Levantamento de quantitativos e estimativas.*

#### <span id="page-36-3"></span>*3.4.2.1 Quantitativos*

Segundo Fistarol (2015), na etapa de levantamentos de quantitativos é necessário saber a quantidade de cada serviço que faz parte da obra. É uma etapa que demanda tempo e muita atenção do profissional orçamentista para que não haja levantamentos incoerentes com a realidade que poderiam causar grandes discrepâncias no orçamento.

A quantificação dos insumos deve ser feita com base nos projetos fornecidos diferenciando qualquer peculiaridade do projeto como um piso com diferentes revestimentos, por exemplo (FISTAROL, 2015).

Uma memória de cálculo de fácil manipulação deve fazer parte do processo de levantamento de quantitativos para que facilite revisões e evite segundo levantamento completo em caso de mudanças de projeto. É de praxe que cada empresa tenha sua planilha ou formulário padrão para auxílio no levantamento de quantitativos (MUTTI, 2013).

## <span id="page-37-1"></span>*3.4.2.2 Estimativas*

Na falta de projetos para elaboração do orçamento, é possível fazer uma estimativa. Sendo ela a apresentada na tabela 1 para a falta de projeto estrutural e na inexistência de projetos de instalações deve-se usar coeficientes ou percentuais de serviços de obras similares (MUTTI, 2013).

<span id="page-37-0"></span>

| Serviço  | Tipo                          | Critério                                |  |  |  |  |  |
|----------|-------------------------------|-----------------------------------------|--|--|--|--|--|
|          | Lajes maciças (incuindo       | $VLM = \n{area do pavimento x}$         |  |  |  |  |  |
|          | escadas)                      | $0,08(m^3)$                             |  |  |  |  |  |
|          | Vigas(somente considerar a    | $VVG = \text{áreado pavimento } X$      |  |  |  |  |  |
|          | parte que se destaca da laje) | $0,04(m^3)$                             |  |  |  |  |  |
| Concreto |                               | $VPL = N X$ área do                     |  |  |  |  |  |
|          | Pilares                       | pavimento $X(0,002N+0,012)$             |  |  |  |  |  |
|          |                               | $m^3$ ) N=número de pavimentos          |  |  |  |  |  |
|          | Blocos e cintas               | $VBC = area do$ pavimento X             |  |  |  |  |  |
|          |                               | $0,12(m^3)$                             |  |  |  |  |  |
|          | Estrutura comum de concreto   | $12 \text{ m}^2/\text{m}^3$ de concreto |  |  |  |  |  |
| Forma    | armado                        |                                         |  |  |  |  |  |
|          | Baldrame, blocos e cintas     | $6 \text{ m}^2/\text{m}^3$ de concreto  |  |  |  |  |  |

Quadro 4 - Exemplo de parâmetros para estimativas de consumo de material.

Fonte: Adaptado de Beltrão (2015)

## <span id="page-37-2"></span>*3.4.3 Composição de custo.*

A composição de custos é o processo de formação de custos que ocorrem para a execução de um serviço ou atividade, caracterizado por insumo e respeitando alguns requisitos estabelecidos previamente. Na composição estão todos os insumos que fazem parte da execução do serviço, com suas respectivas quantidades e seus respectivos custos unitários e totais (MATTOS, 2006).

Segundo Mattos (2006), a determinação da contribuição relativa de cada uma das categorias de custo envolvidas em um serviço é essencial para o estabelecimento de qualquer composição de custos, sendo que as categorias de custo envolvidas em um serviço são basicamente mão-de-obra, material e equipamento.

A composição de custos unitários é uma planilha onde encontram-se todos os insumos que fazem parte diretamente na execução de uma unidade de serviço, com seus respectivos custos unitários e totais.

#### <span id="page-38-0"></span>*3.4.4 Encargos Sociais.*

De acordo com o SINAPI (2017), encargos sociais são os custos sobre a folha de pagamentos de salários tendo sua origem na CLT, na Constituição Federal de 1988, em leis específicas e nas Convenções Coletivas de Trabalho. Segundo Mattos (2006) o custo de um operário é muito maior que o seu salário base devido aos variados encargos sociais e trabalhistas impostos pela legislação, que aumentam e muito o ônus do empregador.

Basicamente na construção civil há os encargos sociais dos horistas e dos mensalistas. Os horistas são os operários remunerados com base na quantidade de horas trabalhadas e que no orçamento fazem parte da mão-de-obra que figura nas composições de custos unitários dos serviços diretos, como por exemplo, servente e pedreiro. Já os mensalistas são os colaboradores remunerados por um salário mensal e que no orçamento figuram no custo indireto da obra por geralmente serem membros das equipes técnica, administrativa e de suporte da obra, como exemplo temos engenheiro, secretária e vigia (FILHO, 2004).

Os encargos sociais dos horistas são calculados sobre as horas das composições de custo, dessa forma entra percentual referente a domingos e feriados. Por sua vez, os encargos sociais dos mensalistas são calculados sobre o salário mensal, com isso domingos e feriados já estão inclusos no salário e, portanto, não há percentual referente. Logo, o percentual dos encargos sociais dos horistas deverá ser maior do que o percentual dos mensalistas (MUTTI, 2013).

## <span id="page-38-1"></span>*3.4.5 Custos diretos, Custos indiretos, BDI.*

## <span id="page-38-2"></span>*3.4.5.1 Custos diretos*

Segundo Mutti (2013), os custos diretos são aqueles que estão diretamente relacionados com a quantidade produzida, basta haver uma medida de consumo. Exemplos de custos diretos são: serviços em obra, mão-de-obra diretamente vinculada à obra ou ao serviço, leis sociais incidentes sobre a mão-de-obra, materiais, equipamentos, instalações do canteiro.

De acordo com Tisaka (2011), é considerado custo direto todo e qualquer gasto realizado para o cumprimento do objeto do contrato de construção, no local de execução da obra.

## <span id="page-39-0"></span>*3.4.5.2 Custos indiretos*

Custos indiretos não dependem das quantidades produzidas pela obra e não são incluídos nas composições de custos unitários dos serviços, são de ocorrência inevitável e precisam ser computados no orçamento. Normalmente são custos com manutenção do canteiro de obras, salários, despesas administrativas, taxas, fatores imprevisíveis, entre outros não orçados nos itens de produção (MATTOS, 2006).

"Chamamos de Custos Indiretos todos os custos envolvidos necessários para a produção do objeto contratado, mas que não estarão incorporados ao objeto" (TISAKA, 2011, p. 88). O mesmo autor afirma que os principais custos indiretos são:

- Instalação do canteiro de obras;
- Administração local;
- Mobilização e desmobilização;
- Equipamentos especiais não remunerados por custo horário em operação ou não constante da composição de custos unitários de qualquer um dos serviços da planilha.

## <span id="page-39-1"></span>*3.4.5.3 BDI.*

A sigla BDI significa Benefícios ou Bonificações e despesas indiretas e é o fator a ser aplicado ao custo direto para obtenção do preço de venda. O BDI inclui o custo da administração central da empresa, as despesas indiretas, os custos financeiros, os fatores imprevistos, os impostos e o lucro. Dessa forma abrangendo as três letras da sigla visto que tanto o termo benefícios quanto bonificação querem dizer lucro (MATTOS, 2006).

Segundo Mutti (2013), o BDI pode ser considerado como valor monetário e como índice, independentemente da sua forma de consideração o preço final de venda será o mesmo, o que diferencia são as fórmulas como segue abaixo:

- Preço = Custo Direto + BDI (valor monetário);
- $\bullet$  Preço = Custo Direto + BDI (valor monetário).

Mattos (2006) afirma que é possível desonerar o BDI de duas maneiras, sendo elas a inclusão do maior número possível de serviços na planilha de preços da obra e a utilização dos encargos sociais e trabalhistas em sentido amplo.

## <span id="page-40-1"></span>*3.4.6 SINAPI*

O SINAPI foi implementado em 1969, pelo Banco Nacional de Habitação, o BNH, em parceria com o Instituto Brasileiro de Geografia e Estatística, o IBGE. Inicialmente criado para fornecer informações sobre custos e índices da construção civil habitacional, o SINAPI foi adotado pela CAIXA em 1986, em sucessão ao BNH. Posteriormente, como Sistema corporativo, passou a ser utilizado também pela CAIXA como referência na análise de custos de obras habitacionais (SINAPI, 2017).

<span id="page-40-0"></span>Uma abordagem cronológica da história do SINAPI pode ser vista na figura a seguir.

Figura 10 - Evolução do SINAPI.

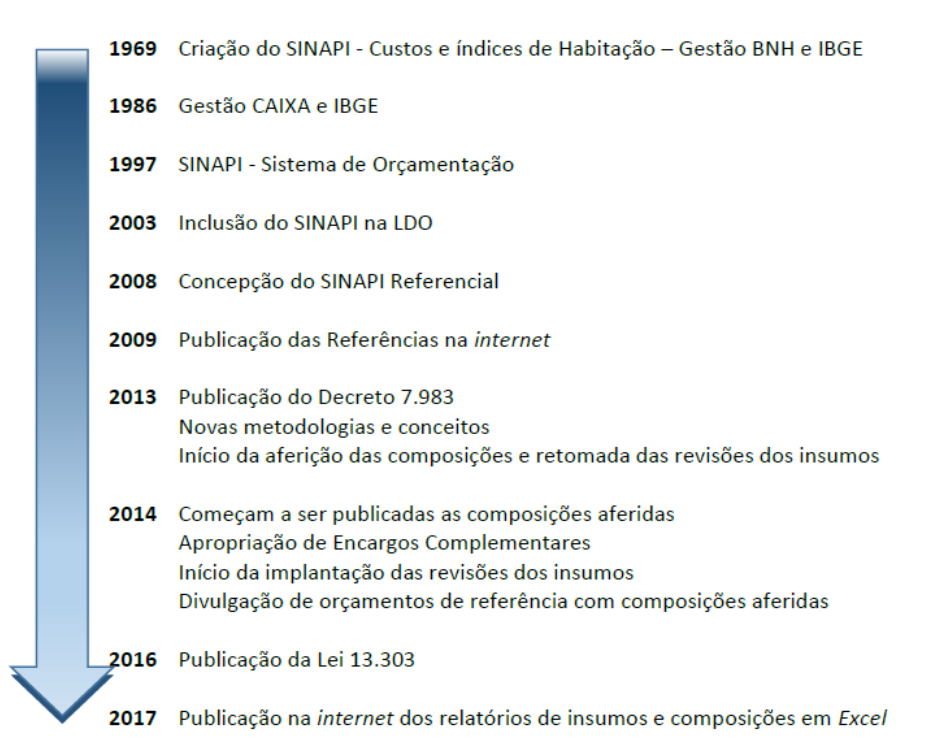

Fonte: SINAPI (2017)

De acordo com o SINAPI (2017), orçamento é a identificação, descrição, quantificação, análise e valoração de mão de obra, equipamentos, materiais, custos financeiros, custos administrativos, impostos, riscos e margem de lucro desejada para adequada previsão do preço final de um empreendimento. Logo, os estudos de cada item julgado pelo o Sinapi para a precificação de um orçamento se faz perante a estudos realizados e concretizados em suas composições.

## <span id="page-41-0"></span>*3.4.7 TPCO*

Para as Tabelas de Composição de Preços para Orçamentos TPCO (2008), para ter um fundamental sucesso os construtores, incorporadores e contratantes de obras públicas ou privadas, não podem constitui o orçamento como um exercício de futurologia ou de adivinhação. Por isso, manter uma base de composições confiável é primordial para a elaboração de um bom orçamento.

Devido a esse conceito a TPCO elabora anualmente a atualização de seu banco de dados agrando a cada ano novas composições de serviços e materiais, além de mostrar a produtividade para cada serviço em suas composições. Sendo por tanto uma base de custo unitário consistente para a elaboração de orçamentos para empreendimentos diversos.

## <span id="page-41-1"></span>**3.5 BIM**

#### <span id="page-41-2"></span>*3.5.1 Um breve histórico sobre o BIM*

De acordo com Eastman et al (2014), a terminologia que se conhece hoje como BIM – ou Building Information Models e Building Information Modeling – evoluiu de acordo com o conhecimento profissional. Nem o conceito nem a nomenclatura do BIM são novos, mais de trinta anos, e a terminologia do Building Information Model há pelo menos quinze anos. A documentação mais antiga que pudesse ter sobre o conceito que se conhece como BIM foi de um protótipo de trabalho, o "Building Description System", publicado no jornal da Universidade de Carnegie-Mellon, em 1975.

Segundo Menezes (2011), os trabalhos de pesquisa e desenvolvimento, análogos aos trabalhos realizados por Chuck Eastman, estavam sendo realizados ao mesmo tempo durante o final da década de 1970 e início da de 1980, na Europa e em especial, no Reino Unido, em confronto com os primeiros esforços do comércio dessa tecnologia. Na década de 1980, o building product models (modelos de produto da construção) foi muito abordado nos Estados Unidos e na Europa, especialmente na Finlândia, como product information models (modelos de informação de produtos), sendo que, em ambas as descrições, o termo "produto" foi uado para fazer a diferença entre outra abordagem, a dos modelos de "processo". Na evolução dessa nomenclatura, building product model e product information model, foram mesclados, dando origem ao building information model – BIM.

No entanto, o principal uso documentado do termo building modeling em inglês, com definição de *building information modeling* como é usado hoje em dia, surgiu no título de um artigo datado de 1986, de autoria de Robert Aish que posteriormente fez parte da Bentleys Systems (Eastman et al, 2008) e hoje compõe a equipe Autodesk. No referido artigo, Aish citou todos os argumentos que hoje conhecemos como BIM, as tecnologias necessárias para implantá-los, incluindo a modelagem tridimensional, a geração automática de desenhos, os componentes paramétricos, os bancos de dados relacionais e a descrição temporal das fases do processo construtivo, também conhecida como 4D (AISH, 1986).

O emprego do termo building information modeling, ou BIM, no entanto, foi documentado pela primeira vez em um artigo escrito em inglês por G. A van Nederveen e F. Tolman, em dezembro de 1992, o "Automation in Construction" (NEDERVEEN E TOLMAN, 1992).

#### <span id="page-42-0"></span>*3.5.2 Tecnologia para o desenvolver a metodologia BIM*

A Modelagem da Informação da Construção desenvolve-se a partir dos parâmetros fornecido aos projetos, tais parâmetros podem ser repassados devido as novas tecnologias que utiliza de informações paramétricas. De acordo com Barrios (2016), modelo paramétrico é uma representação computacional de um objeto construído com entidades, geralmente geométricas, que têm atributos fixos e outros que podem ser variáveis. Os atributos fixos são denominados controlados, enquanto os atributos variáveis podem ser representados por parâmetros e regras, de forma a permitir que os objetos sejam automaticamente ajustados de acordo com o controle do usuário e a mudança de contexto.

O conceito do BIM vai muita mais além do que apenas projeção tridimensional, pode –se citar os modelos 4D e o 5D que é o desenvolvimento, elaboração do planejamento, cronograma do empreendimento e o levantamento de custo de toda a obra, respectivamente.

Para Beltrão (2015), a Modelagem da Informação da Construção oferece uma nova forma de se pensar as construções, contribuindo para a evolução do setor. O BIM tem o seu principal diferencial no que diz respeito à quantidade de informações que são acopladas ao

projeto. O que eram linhas na dimensão 2D, passa a ser um banco de dados, que é o que irá permitir que os colaboradores trabalhem a partir de um mesmo ponto de referência.

As principais tecnologias para o desenvolvimento da metodologia BIM segundo Eastman et al (2014), são: Revit® da Autodesk®, que é o mais conhecido e líder do mercado para o uso do BIM, em projetos de arquitetura, estruturas e de sistemas (Hidráulicos, Elétricos e Condicionador de Ar). Os pontos fortes do Revit® são: de fácil aprendizagem e a funcionalidade é organizada em uma interface bem projetada e amigável. Ele possui um amplo conjunto de bibliotecas de objetos desenvolvidas por terceiros. O Revit® possui ainda fácil conexão com outros softwares para desenvolvimento de modelos 4D e 5D. Por outro lado o ponto fraco do Revit® é a baixa produtividade quando se trata de projetos maiores que 220 megabytes, devido ser o sistema baseado em memória, projetos grandes fazem com que o sistema fique lento; outra tecnologia na utilização do BIM é desenvolvida pela a Bentley Systems®, a empresa disponibiliza várias ferramentas como Bentley Architecture®, Bentley Building Electrical Systems® dentre outras. Como ponto forte da Bentley Systems® pode se citar a ampla faixa de ferramentas de modelagem da construção, lidando com quase todos os aspectos da indústria de Arquitetura, Engenharia e Construtoras (AEC), por outro lado a interface de usuário é grande e não integrada, que é difícil aprender e navegar.

Uma tecnologia para implementar modelos 4D e 5D é desenvolvida pela Terceira Onda®, o Sisplo®, o Sisplo® é uma tecnologia que possibilitada aos engenheiros e projetistas desenvolver facilmente orçamentos, planejamentos e controle de obras. A utilização do plug-in do Sisplo® ao Revit®, proporciona uma produtividade maior da ferramenta e otimização de tempo, já que com o plug-in do Sisplo® pode-se fazer uma verificação dos valores nas principais tabelas de composições do Brasil.

Contudo, a Modelagem da Informação da Construção é mais do que softwares e ferramentas de projetos e gerenciamentos, é um conceito ao qual a produção do produto final se torna mais eficiente quando se compara com as metodologias tradicionais da construção.

## <span id="page-43-0"></span>*3.5.3 BIM para engenheiros e projetistas*

A Modelagem da Informação da Construção (*BIM – Building Information Modeling*) pode ser considerada uma mudança com algum significado na prática de projeto. Diferente do CAD, cujo a principal finalidade é automação dos aspectos da produção do desenho tradicional, o BIM é uma mudança de paradigma. Pela automação parcial do detalhamento de modelos de uma edificação no nível da construção, o BIM redistribui a concentração de esforços, dando mais ênfase à fase de concepção do projeto. Existem ainda outros benefícios diretos que incluem métodos simples que garanta a consistência entre todos os desenhos e relatórios, a automatização da análise de interferência espacial, o fornecimento de uma base poderosa para interface entre aplicações de análise, simulação, custos e os avanços na visualização em todas as escalas e fases do empreendimento (EASTMAN et al, 2014).

Para Ruschel et al (2011), a tecnologia BIM não se resume a uma forma de representação posterior às atividades de criação ou síntese, mas se configura como uma tecnologia que possa modificar a própria maneira de elaborar a dinâmica de projetar. Para a autora a modelagem paramétrica e a interoperabilidade permitem que sejam gerenciadas as informações do projeto em todo o ciclo de vida. Com isso, podem ser realizadas avaliações e análises do empreendimento considerando seu ciclo de vida. O projeto buscaria um protótipo virtual do empreendimento considerando aspectos e dimensões físicas, de custo, de desempenho e de tempo.

Entende-se por interoperabilidade a capacidade de identificar e trocar dados de informações entre aplicativos utilizados no processo de projetar (EASTMAN et al, 2008).

A interoperabilidade permite aos profissionais das diversas áreas que envolve o empreendimento trocar ou agregar informações ao modelo de informação da edificação sobre os projetos de maneira colaborativa e eficiente. Para identificação e troca de informações são utilizados arquivos de dados de produtos para a construção civil com protocolo únicos, como o *Industry Foundation Classes* (IFC). O IFC é um protocolo aberto e é considerado atualmente o protocolo de maior potencial de utilização para interoperabilidade (RUSCHEL et al, 2011).

De acordo com Tobin (2008) a evolução do BIM se dar em três momentos, denominado pelo o autor como: BIM 1.0, BIM 2.0 e BIM 3.0.

Na primeira fase do BIM 1.0, a tecnologia é utilizada mais como ferramenta do que como um processo e uma estrutura conceitual de trabalho. O processo ainda é individualizado, restrito ao projetista, sem o envolvimento e colaboração de profissionais de outras disciplinas. Ele é utilizado principalmente para coordenação de documentos, adição de informações ao objeto e produção de documentos técnicos (ANDRADE & RUSCHEL, 2009).

Para a fase BIM 2.0, a tecnologia é passada para várias áreas, áreas de conhecimento profissional. Com isso, a interoperabilidade e a cooperação tornam-se essenciais na produção do processo, de modo a permitir a correta troca de informações entre os profissionais envolvidos. Uma das características importante desse grau de adoção do BIM é a possibilidade de análise e avaliação do projeto já em suas etapas iniciais, com maior nível de colaboração (RUSCHEL et al, 2011).

Na terceira fase BIM 3.0 a tecnologia seria utilizada de modo a permitir uma prática integrada no processo de projeto. Segundo Coelho e Novaes (2007), essa prática deve ser baseada em uma "imersão" simultânea dos diversos participantes do processo de projeto em um modelo computadorizado do empreendimento. Os aspectos e soluções do projeto seriam discutidos em tempo real. Deste modo, os fluxos de informações das equipes multidisciplinares envolvidas aconteceriam de forma contínua, sem perda de sobreposições (ANDRADE; RUSCHEL, 2009). Desta forma a fase do BIM 3.0 permite a construção de um protótipo virtual do empreendimento, a partir do uso das principais potencialidades fundamentais da tecnologia: modelagem paramétrica, interoperabilidade e gestão de informação ao longo do ciclo de vida do próprio empreendimento.

Contudo a utilização dos novos paradigmas atribuídos ao BIM para os engenheiros e projetista, tanto na produção do projeto em si, como também no gerenciamento dos mesmos, se torna uma grande vantagem em relação a produtividade e entrega de empreendimentos com uma gestão mais qualificada e precisa nos resultados.

#### <span id="page-45-0"></span>*3.5.4 Dificuldades encontradas no BIM*

Por mais que o conceito da modelagem da informação da construção venha sendo estudo por várias décadas ao redor do mundo, no Brasil esse estudo vem sendo realizado a menor tempo, com isso as maiores dificuldades para a implementação dessa nova tecnologia são devido a esse atraso no estudo da arte. A capacitação técnica e a interoperabilidade são as principais dificuldades encontradas para a implantação total desse novo conceito.

Estudo são realizados com o intuito de diminuir essas dificuldades. A modelagem da informação da construção tem ganhado espaço e notoriedade no campo da construção, planejamento, controle e orçamentação. Saindo do tradicionalismo e análises eventualmente com percentuais de erros mais notáveis, o BIM se torna o progresso nessas áreas do conhecimento e produção técnica.

De acordo com Souza, Amorim e Lyrio (2009), através de pesquisa feita em treze escritórios de arquitetura nas cidades de São Paulo, Rio de Janeiro e Curitiba, as maiores dificuldades de implantação da plataforma BIM são: a falta de tempo para implantação da tecnologia, isso devido a necessidade das empresas fornecerem treinamentos; a resistência à mudança de software pela equipe, pois quando se trabalha em BIM o profissional necessita mudar a forma de pensar para projetar; a incompatibilidade com profissionais de projetos de engenharia, como estrutural e instalações, também é um empecilho visto que muitos ainda não utilizam a ferramenta.

<span id="page-46-0"></span>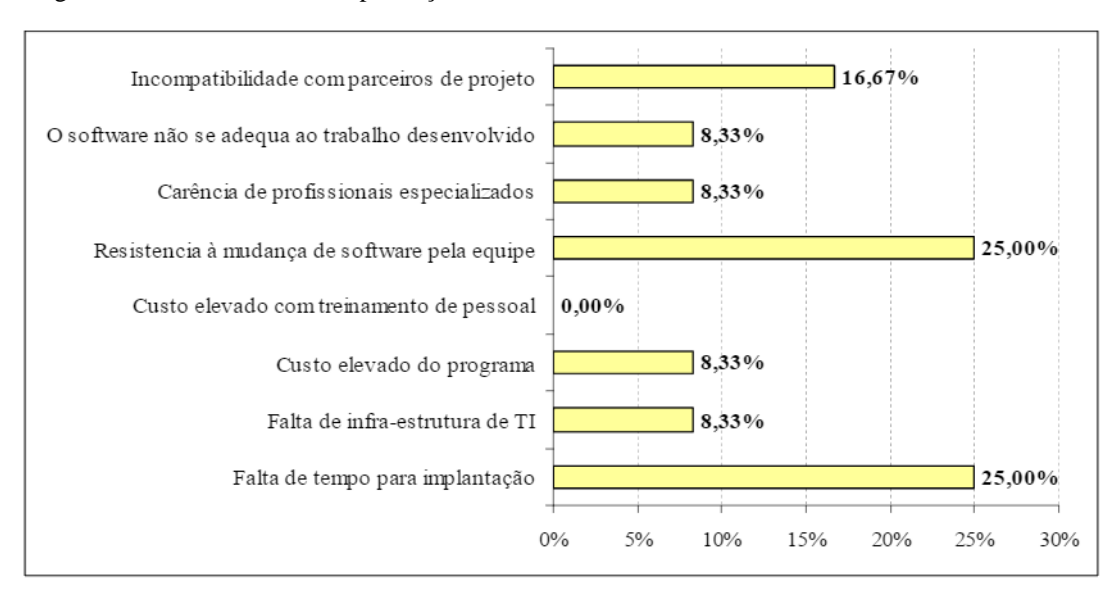

Figura 11 - Dificuldades na implantação do BIM.

Fonte: Souza, Amorim e Lyrio (2009).

#### <span id="page-46-1"></span>**3.6 REVIT**

Fundado em 1997 por Leonid Raiz e Irwin Jungreis em Newton, Massachussetts, inicialmente com o nome de Charles River Software, o Revit é o primeiro modelador de construção paramétrica desenvolvido para a indústria de Arquitetura, Engenharia e Construção (AEC). A tecnologia paramétrica do Revit permite que os profissionais da construção transformem todo o processo de concepção dos edifícios ao longo do seu ciclo de vida. No ano 2000 a Charles River Software foi renomeada para *Revit Technology Corporation* e em 2002 foi adquirida pela Autodesk pelo montante de 133 milhões de dólares americanos (AUTODESK, 2018).

"*Revise Instantly*", do inglês, Revise Instantaneamente, essa é a origem do nome Revit e quer dizer que as alterações de um objeto feitas no software ocorrem de maneira instantânea em todos os objetos iguais e simultaneamente em todas as vistas do modelo. Os projetistas que utilizam o Revit, tanto engenheiros como arquitetos, não estão mais desenhando vistas em 2D de uma edificação tridimensional, mas projetando um edifício em 3D virtualmente. Isso porque o software utiliza o conceito BIM, no qual os edifícios são criados de uma nova maneira (FISTAROL, 2015)

A solução BIM completa do Revit é composta basicamente pelo *Revit Architecture*, para o projeto arquitetônico; pelo *Revit Structute*, para o projeto estrutural e pelo Revit MEP, para os projetos de instalações hidros sanitárias, elétricas e ar-condicionado. O protótipo digital completo da edificação é garantido pela interoperabilidade dos softwares (NETTO, 2014).

## <span id="page-47-1"></span>*3.6.1 Benefícios do software*

Segundo Fistarol (2015), com o Revit é possível prever o modelo tridimensional em plataforma BIM o que permite uma série de benefícios no próprio programa e até na comunicação com outros softwares em plataforma BIM se necessário for. Além disso mudanças feitas nas plantas são inteligentemente ajustadas nas elevações, cortes, perspectivas e nas demais propriedades que envolvem o projeto da edificação como um todo, evitando assim perca de tempo com o retrabalho.

<span id="page-47-0"></span>A Figura 12, mostra elementos de um projeto em Revit onde todos os elementos dependem e se ajustam entre eles inteligentemente de acordo com as mudanças feitas pelo projetista.

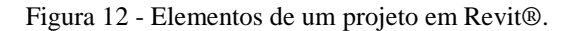

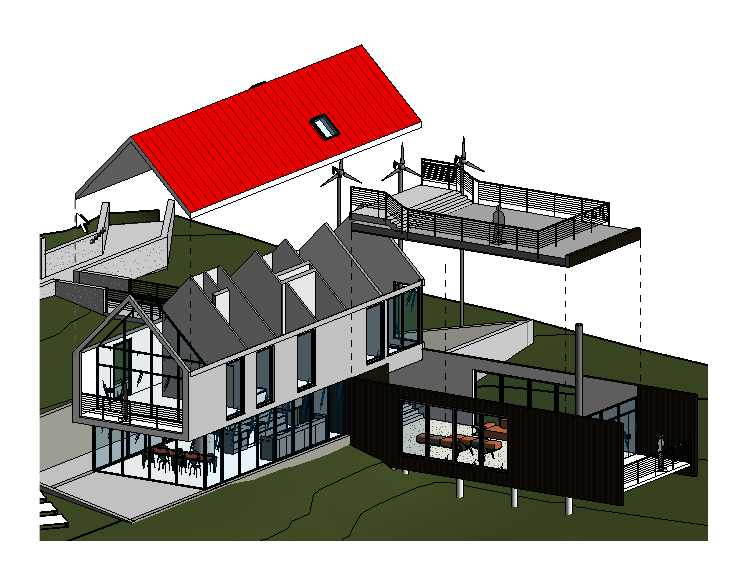

Fonte: Autodesk (2015)

Fistarol (2015), ainda afirma que, diferentemente de um software CAD, o Revit trabalha com componentes e não com linhas, e possui uma vasta biblioteca de componentes paramétricos tanto na sua versão tradicional quanto em sites especializados, permitindo também ao profissional projetista que produza seus próprios modelos. Os projetos em Revit apresentam excelente qualidade buscando atingir o nível de erro zero, pois durante a elaboração dos diversos projetos da edificação o Revit facilmente identifica incompatibilidades entre diferentes disciplinas ou até no mesmo projeto. A Figura 13 demonstra um clássico exemplo de incompatibilização identificado pelo Revit, também chamado de *Clash Detection*.

Figura 13 - Clash Detection.

<span id="page-48-0"></span>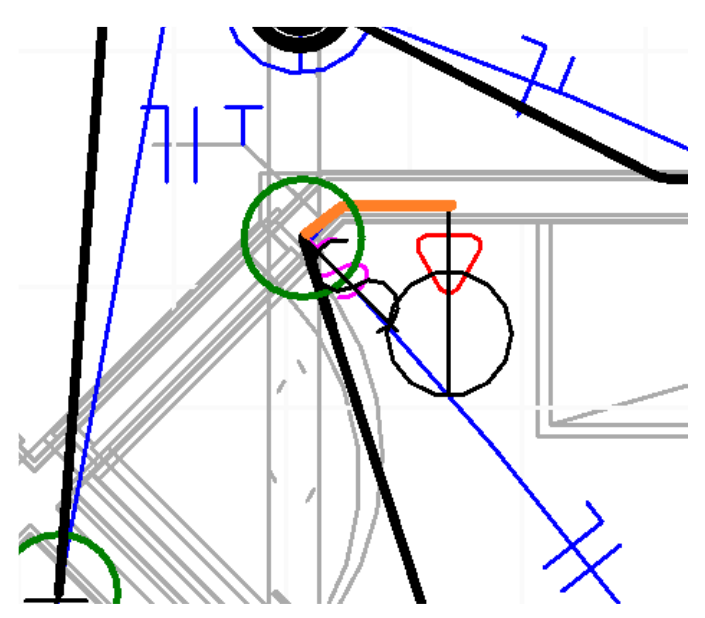

Fonte: Beltrão (2015)

Utilizando o Revit como ferramenta para elaboração de projetos, o profissional conseguirá obter automaticamente os quantitativos referentes a todos os componentes da edificação projetada, desde o projeto arquitetônico até estrutural e instalações. Isso tudo com excelente precisão nos valores.

O alto nível de flexibilidade do software é também uma grande vantagem, pois permite que múltiplos usuários trabalhem no mesmo projeto, além disso o Revit exporta e importa arquivos em diversos formatos como DWG, DXF, DGN, PDF e JPEG. A lista de facilidades vai além, provando que softwares em plataforma BIM, como o Revit, são significativamente mais eficientes que os tradicionais softwares CAD (FISTAROL, 2015).

## <span id="page-48-1"></span>*3.6.2 Conteúdo do Revit*

Segundo a Autodesk (2015), para projetar com liberdade e acima de tudo muita eficiência, o *Revit Architecture* é uma opção para os profissionais de arquitetura e engenharia que queiram elaborar em BIM seus projetos arquitetônicos. Entre os recursos do software estão

componentes paramétricos, quantitativo de material, ambiente de modelagem conceitual, vistas tridimensionais e sombreamento instantâneo, verificação de interferência, renderização integrada, além de opções para importação e exportação de arquivos.

Na área de estruturas há o *Revit Structure* que integra um modelo físico de vários materiais a um modelo analítico independente que pode ser editado. Com essa integração se torna possível realizar análises mais eficientes. O calculista pode elaborar seu próprio modelo ou importar projetos arquitetônicos do AutoCAD ou do Revit Architecture. Esse vínculo proporciona atualizações precisas do modelo, ao mesmo tempo que a parametrização de gestão de mudanças coordena as atualizações em todos os documentos. As ferramentas do Revit Structure incluem modelo único para análise estrutural e documentação, associatividade bidirecional entre modelo e vistas, documentos da construção, detalhamento de estruturas, vínculo bidirecional com aplicativos de análise estrutural, entre outras (AUTODESK, 2015).

O Revit® MEP oferece ferramentas para projetos de instalações de sistemas Mecânicos, Elétricos e Hidráulicos, do inglês: *Mechanical*, *Electrical, Plumbing*. Possuindo recursos como colaboração total entre as disciplinas, ferramentas de análise de desempenho das construções, suporte para projetos sustentáveis, entre outros (AUTODESK, 2015).

Todos os conteúdos do Revit® podem ser encontrados no mesmo ambiente de desenvolvimento.

No referido trabalho será utilizado a disciplina do Revit® MEP para a elaboração do projeto elétrico e o levantamento dos quantitativos, além de um template pré-configurado segundo as normas da ABNT NBR 5410, disponibilizado pela a Actech Treinamentos.

## <span id="page-50-0"></span>**4. METODOLOGIA**

A metodologia utilizada neste trabalho foi a elaboração de um projeto de instalações elétricas residencial unifilar de baixa tensão segundo a NBR 5410 e levantamento de quantitativo do mesmo para realização do orçamento do empreendimento com auxílio de um plug-in de orçamentação. Os preços tiveram como fonte a tabela SINAPI que está agregado ao sistema de orçamentação.

Neste capítulo serão apresentadas as ferramentas computacionais utilizadas, as premissas utilizadas como embasamento para elaboração do projeto elétrico, e o roteiro de desenvolvimento do mesmo.

## <span id="page-50-1"></span>**4.1 Ferramentas computacionais para auxílio no desenvolvimento do trabalho.**

No desenvolvimento deste trabalho foram utilizadas as ferramentas computacionais que se seguem abaixo.

## <span id="page-50-2"></span>*4.1.1 Autodesk Revit 2018*

O software, em plataforma BIM, foi utilizado amplamente neste trabalho para elaboração do projeto de instalação elétrica residencial unifilar de baixa tensão, utilizando-se de um projeto arquitetônico elaborado também no software, além de um template préconfigurado seguindo o padrão da NBR 5410, desenvolvido pela Actech treinamentos e disponibilizado gratuitamente. Portanto, nesse trabalho o Revit utilizou-se dos conceitos de BIM 3D e 5D basicamente.

## <span id="page-50-3"></span>*4.1.2 Plug-in Sisplo Revit*

O plug-in Sisplo Revit foi utilizado para fazer a vinculação dos serviços do Revit® com os serviços do Sisplo®, ou seja, para aumentar a produtividade da elaboração do orçamento pois o sistema gera o orçamento do projeto Revit® diretamente dentro do Sisplo®, quantificando todos os serviços, do que resulta um orçamento do qual pode-se extrair tudo o que o Sisplo® produz – orçamento, composição de preço, dentre outros. O plug-in elabora uma base de dados com a memória de cálculo do levantamento, registrando a quantidade de cada serviço por ambiente físico do projeto. Utilizando do conceito 5D para a execução da obra o plug-in Sisplo® Revit®, importa as medições da execução da obra e atribui uma cor para cada uma delas.

## <span id="page-51-0"></span>**4.2 Projeto elétrico.**

O projeto elétrico desenvolvido neste trabalho teve como base um projeto arquitetônico modelado na base Revit®, de padrão médio. O modelo arquitetônico está compreendido de uma área de circulação externa, sala, cozinha, área de circulação interna, dois banheiros, dois quartos e área de serviço, compreendendo uma área total de 105 m².

Todo o projeto elétrico elaborado neste trabalho tem como base a norma técnica para a elaboração de instalações elétricas de baixa tensão, segundo a ABNT NBR 5410/2004. O desenvolvimento da metodologia utilizada na NBR 5410/2004 foi pré-configurada no template e implementada para o desenvolvimento do projeto aumentando assim a produtividade na elaboração do mesmo.

Para a pré-configuração do template elétrico utilizado neste projeto seguiu-se a orientação da norma técnica NBR 5410/2004, onde pode-se fazer a configuração de:

- Previsão de cargas;
- Demanda de energia;
- Divisão da instalação em circuitos;
- Dimensionamento de condutores elétricos;
- Dimensionamento de eletrodutos;
- Fornecimento de energia.

#### *4.2.1 Previsão de cargas conforme a NBR-5410*

A Norma Brasileira NBR-5410 estabelece as condições mínima que devem ser adotadas para a quantificação, localização e determinação das potencias dos pontos de iluminação e tomadas em habitações.

#### a) Iluminação

A Norma Brasileira prever pelo menos um ponto de luz fixo no teto para cada cômodo ou dependência, comandado por interruptor de parede. A NBR-5410 estabelece que áreas iguais ou inferior a 6 m², atribui-se mínimo de 100 VA de potência. A NBR-5410 ainda estabelece que para áreas maiores a 6m², atribui-se 100VA para os primeiros 6 m² e acrescentase 60 VA para cada aumento de 4m².

## b) Tomadas

A NBR-5410 classifica as tomadas em dois tipos, as de uso geral e de uso específicos. Segundo a Norma Brasileira as tomadas de uso geral são para ligar eletrodomésticos e aparelhos portáteis de iluminação. Tomadas de uso geral devem ser instaladas a cada 5m² em salas e dormitórios, para cozinhas, áreas de serviços e locais análogos é previsto uma tomada a cada 3,5 m². Alocação de tomadas de uso geral em banheiro é previsto pela a NBR 5410 como no mínimo um ponto de tomada perto do lavatório e no mínimo a 60cm de distância do box.

A potência utilizada em tomadas de uso geral é de 600 VA para as três primeiras tomada e 100VA para as demais, localizada nas copas, banheiro, cozinhas áreas de serviços. Nos demais como atribui-se 100VA por tomada.

As tomadas de uso específico são atribuídas para equipamentos específicos como chuveiro elétricos, torneiras elétricas, condicionadores de ar e etc. A potência das tomadas de uso específico é a potência nominal do aparelho nela conectado.

## *4.2.2 Demanda de energia*

Demanda de energia é a potência elétrica realmente absorvida em um determinado instante por um aparelho ou sistema.

Para o cálculo do fator de demanda utilizou-se a seguinte equação:

$$
FD = \frac{Dm\acute{a}x}{Pinst} \tag{8}
$$

Onde:

FD = fator de demanda;

Dmáx = é a demanda máxima;

Pinst = a potência instalada.

## *4.2.3 Divisão da instalação em circuitos*

Para a elaboração de um projeto de instalações elétricas as divisões das instalações devem ser feitas em circuitos terminais entre os pontos de utilização. Como consequência, os circuitos terminais individuais terão reduzidas as quedas de tensão e a corrente nominal, o que vai possibilitar o dimensionamento de condutores e dispositivos de proteção de menor seção e capacidade nominal.

## *4.2.4 Dimensionamento de condutores elétricos*

O dimensionamento dos condutores foi feito seguindo os padrões da Norma Técnica Brasileira 5410. A figura a seguir mostra parte da tabela de condutores disponibilizado pela a norma.

|                 | Métodos de referência indicados na tabela 33 |      |                |                |                                 |       |                |     |                |      |                |      |  |  |
|-----------------|----------------------------------------------|------|----------------|----------------|---------------------------------|-------|----------------|-----|----------------|------|----------------|------|--|--|
| Seções          | A1                                           |      |                | A <sub>2</sub> | <b>B1</b>                       |       | <b>B2</b>      |     | с              |      | D              |      |  |  |
| nominais        |                                              |      |                |                | Número de condutores carregados |       |                |     |                |      |                |      |  |  |
| mm <sup>2</sup> | $\overline{2}$                               | 3    | 2              | 3              | 2                               | 3     | $\overline{2}$ | 3   | $\overline{2}$ | 3    | $\overline{2}$ | 3    |  |  |
|                 |                                              |      |                |                |                                 |       |                |     |                |      |                |      |  |  |
| (1)             | (2)                                          | (3)  | (4)            | (5)            | (6)                             | (T)   | (8)            | (9) | (10)           | (11) | 12)            | (13) |  |  |
|                 |                                              |      |                |                |                                 | Cobre |                |     |                |      |                |      |  |  |
| 0,5             | 7                                            | 7    | $\overline{7}$ | 7              | 9                               | 8     | 9              | 8   | 10             | 9    | 12             | 10   |  |  |
| 0,75            | 9                                            | 9    | 9              | 9              | 11                              | 10    | 11             | 10  | 13             | 11   | 15             | 12   |  |  |
| 1               | 11                                           | 10   | 11             | 10             | 14                              | 12    | 13             | 12  | 15             | 14   | 18             | 15   |  |  |
| 1,5             | 14,5                                         | 13,5 | 14             | 13             | 17,5                            | 15,5  | 16,5           | 15  | 19.5           | 17.5 | 22             | 18   |  |  |
| 2,5             | 19,5                                         | 18   | 18,5           | 17,5           | 24                              | 21    | 23             | 20  | 27             | 24   | 29             | 24   |  |  |
| 4               | 26                                           | 24   | 25             | 23             | 32                              | 28    | 30             | 27  | 36             | 32   | 38             | 31   |  |  |
| 6               | 34                                           | 31   | 32             | 29             | 41                              | 36    | 38             | 34  | 46             | 41   | 47             | 39   |  |  |
| 10              | 46                                           | 42   | 43             | 39             | 57                              | 50    | 52             | 46  | 63             | 57   | 63             | 52   |  |  |
| 16              | 61                                           | 56   | 57             | 52             | 76                              | 68    | 69             | 62  | 85             | 76   | 81             | 67   |  |  |
| 25              | 80                                           | 73   | 75             | 68             | 101                             | 89    | 90             | 80  | 112            | 96   | 104            | 86   |  |  |
| 35              | 99                                           | 89   | 92             | 83             | 125                             | 110   | 111            | 99  | 138            | 119  | 125            | 103  |  |  |
| 50              | 119                                          | 108  | 110            | 99             | 151                             | 134   | 133            | 118 | 168            | 144  | 148            | 122  |  |  |
| 70              | 151                                          | 136  | 139            | 125            | 192                             | 171   | 168            | 149 | 213            | 184  | 183            | 151  |  |  |
| 95              | 182                                          | 164  | 167            | 150            | 232                             | 207   | 201            | 179 | 258            | 223  | 216            | 179  |  |  |
| 120             | 210                                          | 188  | 192            | 172            | 269                             | 239   | 232            | 206 | 299            | 259  | 246            | 203  |  |  |
| 150             | 240                                          | 216  | 219            | 196            | 309                             | 275   | 265            | 236 | 344            | 299  | 278            | 230  |  |  |
| 185             | 273                                          | 245  | 248            | 223            | 353                             | 314   | 300            | 268 | 392            | 341  | 312            | 258  |  |  |
| 240             | 321                                          | 286  | 291            | 261            | 415                             | 370   | 351            | 313 | 461            | 403  | 361            | 297  |  |  |
| 300             | 367                                          | 328  | 334            | 298            | 477                             | 426   | 401            | 358 | 530            | 464  | 408            | 336  |  |  |
| 400             | 438                                          | 390  | 398            | 355            | 571                             | 510   | 477            | 425 | 634            | 557  | 478            | 394  |  |  |
| 500             | 502                                          | 447  | 456            | 406            | 656                             | 587   | 545            | 486 | 729            | 642  | 540            | 445  |  |  |
| 630             | 578                                          | 514  | 526            | 467            | 758                             | 678   | 626            | 559 | 843            | 743  | 614            | 506  |  |  |
| 800             | 669                                          | 593  | 609            | 540            | 881                             | 788   | 723            | 645 | 978            | 865  | 700            | 577  |  |  |
| 1 000           | 767                                          | 679  | 698            | 618            | 1 0 1 2                         | 906   | 827            | 738 | 1125           | 996  | 792            | 652  |  |  |

<span id="page-53-0"></span>Figura 14 - Tabela de condutores

Fonte: NBR 5410/2004

## *4.2.5 Dimensionamento de eletrodutos*

Para a os dimensionamentos dos eletrodutos seguiu-se as recomendações estabelecidas pela a norma técnica NBR 5410/2010.

## *4.2.6 Fornecimento de energia.*

Para a elaboração do projeto elétrico, em relação ao fornecimento de energia seguese a Norma Técnica NT-C 002/2017 R-04 da distribuidora de energia Enel referente ao estado do Ceará.

## <span id="page-54-1"></span>**5. RESULTADOS E DISCUSSÃO**

Nesta seção são apresentados e discutidos os resultados referentes ao ganho de produtividade na modelagem BIM para projetos elétricos de baixa tensão e a utilização do conceito BIM 4D e 5D para a orçamentação do projeto elétrico desenvolvido.

## **5.1 Modelagem do projeto elétrico.**

De posse do modelo arquitetônico Figuras 15 e 16, pode-se previamente fazer o levantamento de cargas conforme a NBR 5410/2014.

Figura 15 - Modelo arquitetônico.

<span id="page-54-0"></span>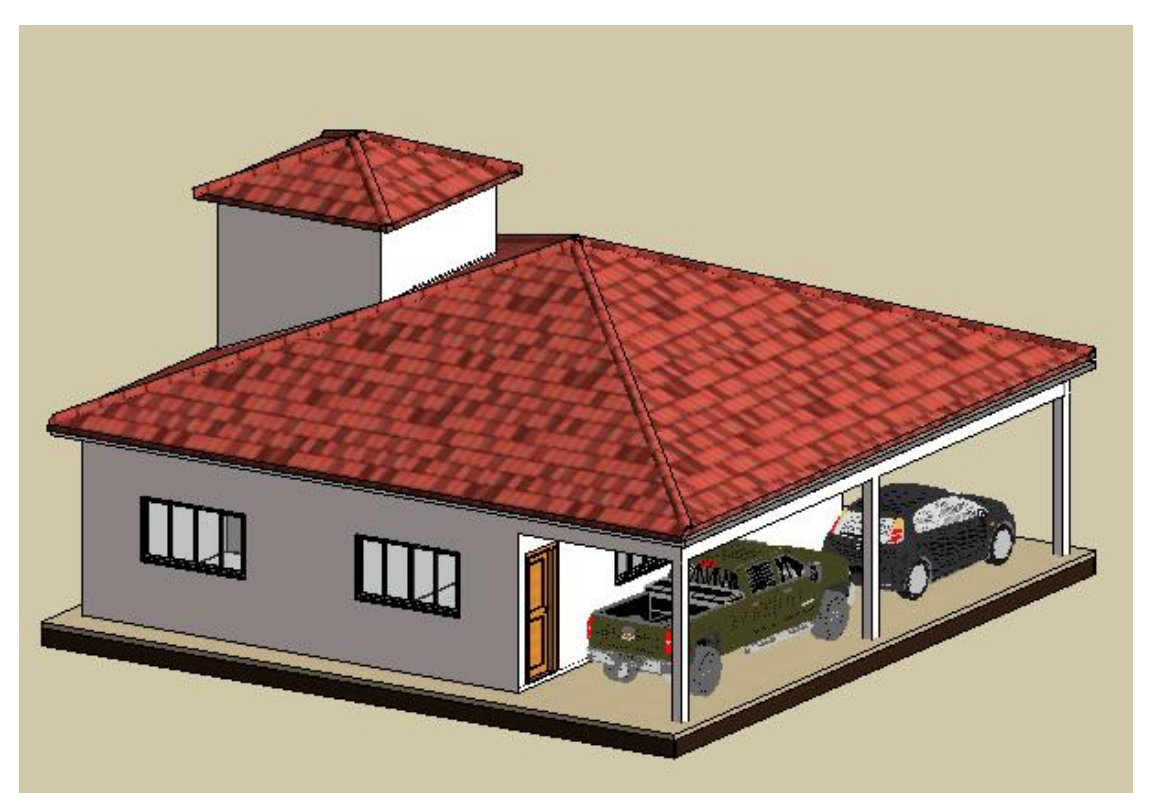

Fonte: Próprio Autor.

<span id="page-55-0"></span>Figura 16 - Modelo arquitetônico vista sul.

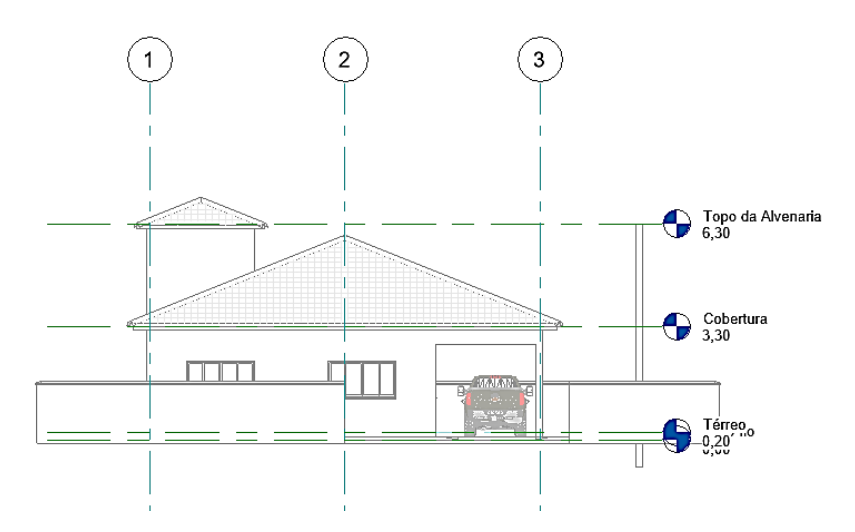

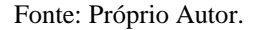

Todas as configurações para a elaboração de projetos elétricos no Revit® é feito por meio da guia definições elétricas (*Eletrical Settings*). Figura 17, é nesta guia que pode-se fazer as alterações necessárias que a norma brasileira NBR 5410/2004 exige. Parâmetros como ângulos, cabos, eletrodutos, sistemas de distribuição (127V, 220V, 380V), tabelas de quadros de distribuição, simbologia elétrica, corrente, sistemas monofásicos, bifásico e trifásico, fator de potência, entre outras atribuições necessárias.

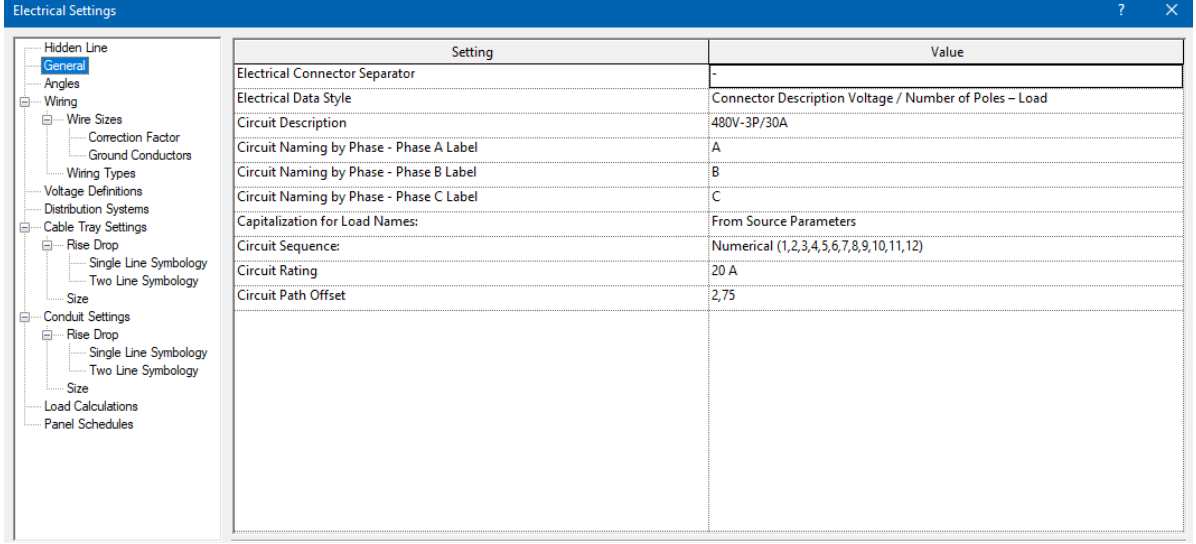

<span id="page-55-1"></span>Figura 17 - Definições elétricas

Fonte: Próprio Autor

Posterior as configurações feitas no template elétrico, fez-se o cálculo da demanda de energia necessária para o projeto elétrico de acordo com o que orienta a NBR 5410/2004, logo depois atribui-se ao projeto todas as tomadas, interruptores e iluminação necessária, um diagrama desse passo pode ser visto na Figura 18 a seguir.

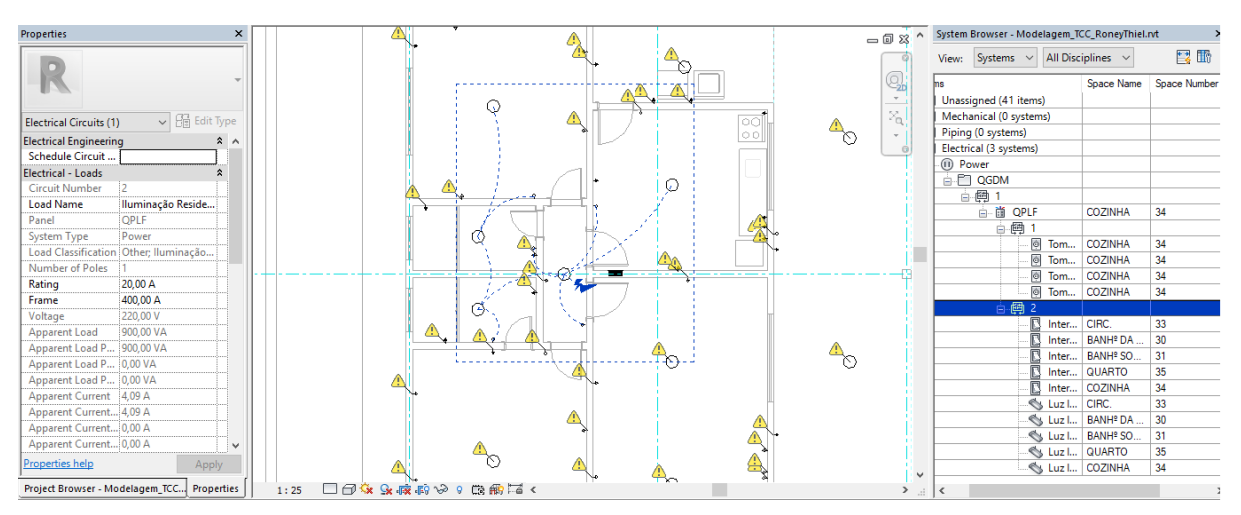

<span id="page-56-0"></span>Figura 18 - Atribuição de componentes elétricos.

Fonte: Próprio Autor

Com todos os componentes elétricos modelados no projeto como eletrodutos, caixas de passagens e cabos, fez-se a distribuição dos circuitos referente a cada sistema, interligando esses sistemas ao QPLF (Quadro de Parcial de Luiz e Força), como pode ser visto na Figura 19 a seguir.

<span id="page-56-1"></span>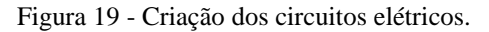

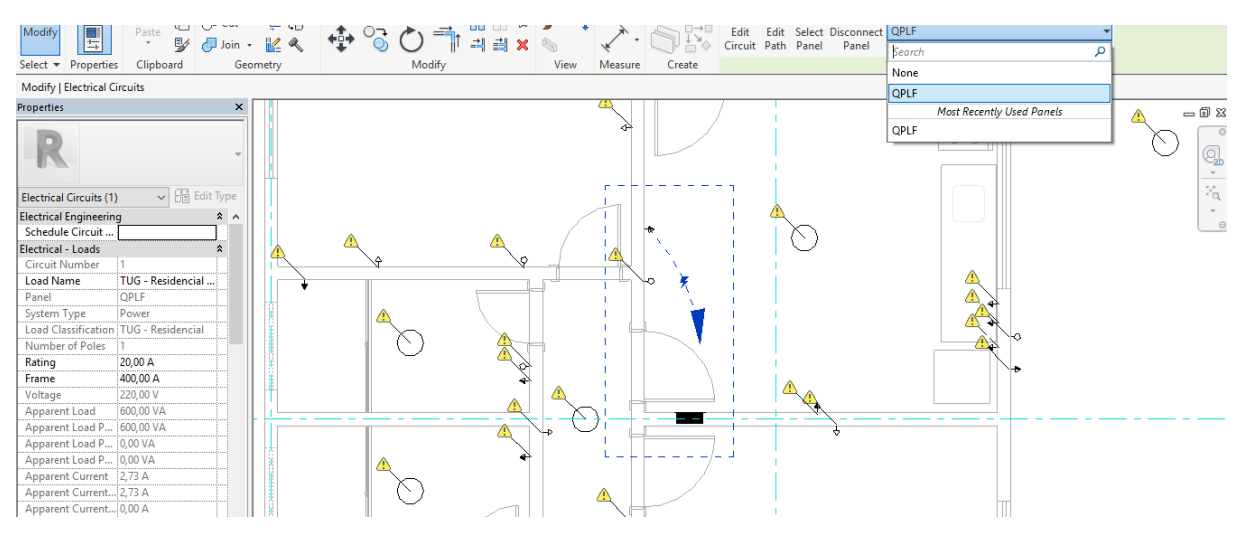

Fonte: Próprio Autor

Como as configurações sobre cabos, eletrodutos e quais os tipos utilizados são definidos inicialmente na guia definições elétricas como mencionado anteriormente o próximo passo foi a modelagem dos mesmos como mostra as Figuras 20, 21 e 22 a seguir.

<span id="page-57-0"></span>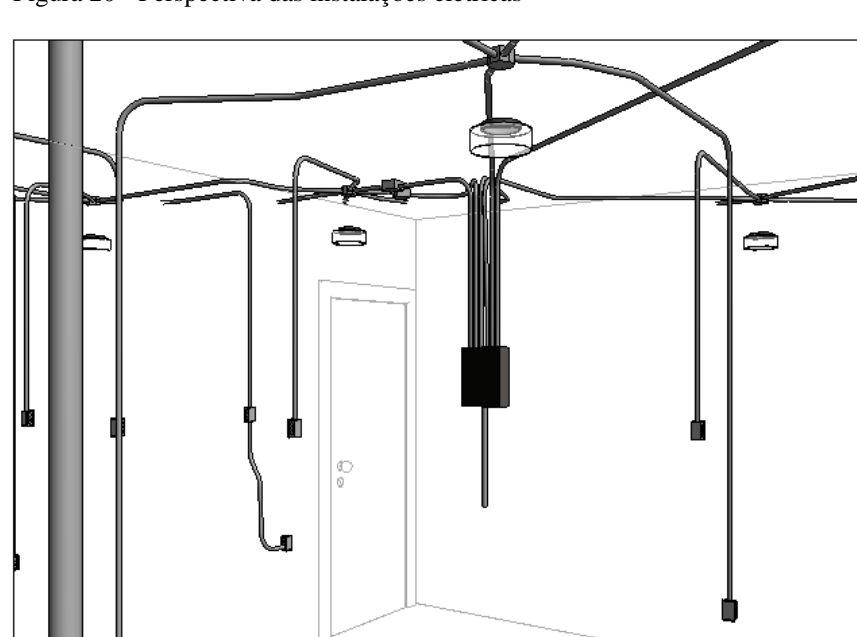

Figura 20 - Perspectiva das instalações elétricas

<span id="page-57-1"></span>Figura 21 - Vista geral das instalações elétricas

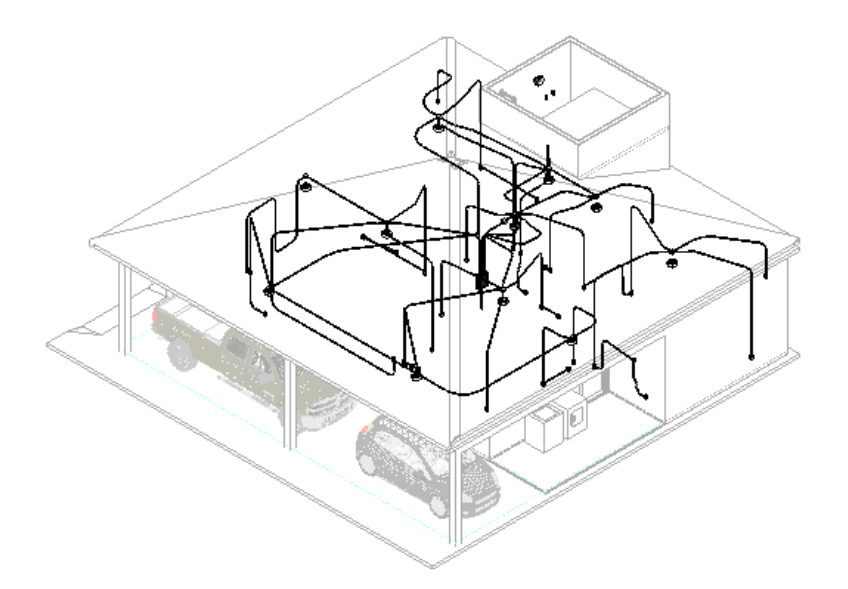

Fonte: Próprio Autor

<span id="page-58-0"></span>Figura 22 - Vista superior das instalações elétricas.

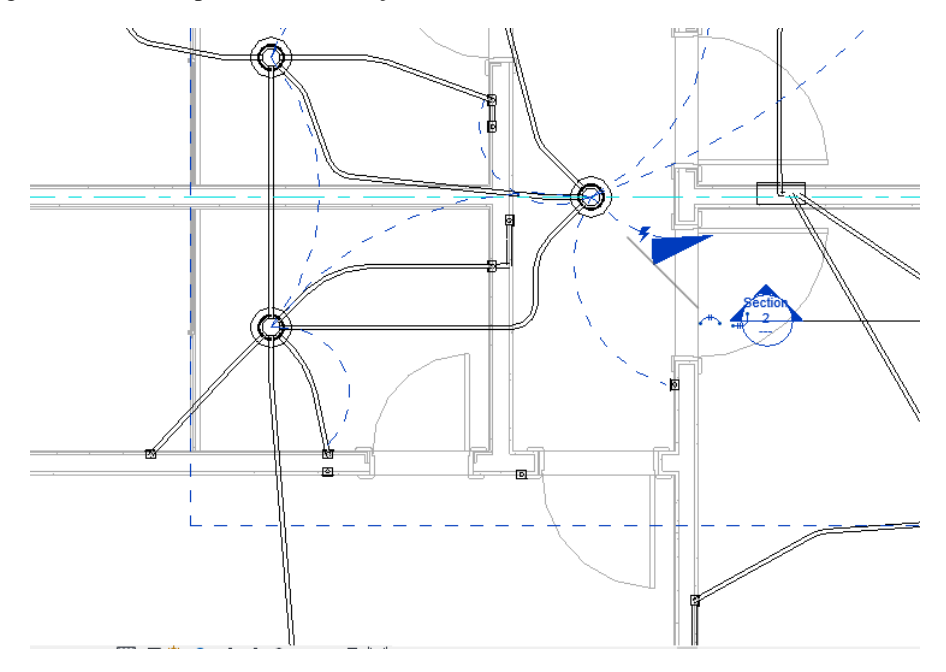

A modelagem em 3D pode ser analisada nos mínimos detalhes do projeto, fazendo que exista a mitigação dos erros na hora de projetar. Esse tipo de modelagem torna o trabalho do profissional mais eficiente.

Logo em seguida a atribuição dos cabos e eletrodutos, pode-se fazer o dimensionamento da carga fornecida, que foi pré-estabelecida nas configurações iniciais, facilitando o desenvolvimento do projeto.

Por fim foi gerada a tabela do quadro QPLF (Quadro Parcial de Luz e Força), nessa tabela pode-se ver qual a bitola do cabo, os disjuntores e quantas fases o sistema do projeto estar distribuído, como pode ser visto na Figura 23 a seguir.

<span id="page-59-0"></span>Figura 23 - Tabela de distribuição de cargas.

| Project Browser - Modelagem TCC  X        |                                | <b>Quadro: QPLF</b>                        |                                            |         |                        |                     |  |                 |                         |                 |                                                 |                | 一同双个   |   | System Browser - Modelagem TCC RoneyThiel.rvt           |                |    |
|-------------------------------------------|--------------------------------|--------------------------------------------|--------------------------------------------|---------|------------------------|---------------------|--|-----------------|-------------------------|-----------------|-------------------------------------------------|----------------|--------|---|---------------------------------------------------------|----------------|----|
| Caixas de Passagem<br>$\wedge$            |                                |                                            |                                            |         |                        |                     |  |                 |                         |                 |                                                 |                |        |   | <b>All Disciplines</b><br>Systems $\vee$<br>View:       | 冒肠             |    |
| <b>Conduites Flexíveis</b>                |                                | Fonte de Alimentação: QGDM                 |                                            |         |                        |                     |  |                 |                         |                 | Sistema Distribuição: 220/380 Trfásico (3F+N+T) |                |        |   |                                                         |                |    |
| <b>Conduites Rígidos</b>                  |                                |                                            | Montagem: Embutido                         |         |                        |                     |  |                 | Número de Fases: 3      |                 |                                                 |                | Correi |   | Systems                                                 | Space Name So  |    |
| Conexões de Conduites                     |                                | <b>Material: Aco</b>                       |                                            |         |                        | Número de Fios: 4   |  |                 |                         |                 |                                                 |                |        | D | Fill Unassigned (1 items)<br>FTI Mechanical (0 systems) |                |    |
| Conexões de Eletrocalhas                  |                                |                                            |                                            |         |                        |                     |  |                 |                         |                 |                                                 |                |        |   |                                                         |                |    |
| Cálculo de Carga de Ilumina               |                                |                                            |                                            |         |                        |                     |  |                 |                         |                 |                                                 |                |        |   |                                                         |                |    |
| Cálculo de Carga de TUGs Re               | <b>Notas:</b>                  |                                            |                                            |         |                        |                     |  |                 |                         |                 |                                                 |                |        |   | Fill Electrical (15 systems)                            |                |    |
| Cálculo de Carga de TUGs Re               |                                |                                            |                                            |         |                        |                     |  |                 |                         |                 |                                                 |                |        |   | <b>E <i>I</i></b> Power                                 |                |    |
| Fletrocalhas                              |                                |                                            |                                            |         |                        |                     |  |                 |                         |                 |                                                 |                |        |   | <b>QGDM</b>                                             |                |    |
| Equipamentos Elétricos                    |                                |                                            |                                            |         |                        |                     |  |                 |                         |                 |                                                 |                |        |   | 白圈1                                                     |                |    |
| Interruptores de Duas Seçõe               | Descrição do Circuito<br>Circ. |                                            | Seção do<br>Amp.<br>Fio (mm <sup>2</sup> ) |         | Disj.                  | Polos               |  | Δ               |                         | B               | c                                               | <b>Polos</b>   | Disi.  |   | <b>B</b> QPLF                                           | COZINHA        | 34 |
| Interruptores de Três Seçõe               |                                |                                            |                                            |         |                        |                     |  |                 |                         |                 |                                                 |                |        |   | 由 画 1                                                   |                |    |
| Interruptores de Uma Seção                |                                | TUG - Residencial COZINHA 34               |                                            | 4.09 A  | 20A                    |                     |  | 900 VA 1000 VA  |                         |                 |                                                 |                | 20A    |   | 由 回 2                                                   |                |    |
| Interruptores Four Way                    |                                | Potência ÁREA DE SERVICO 36                |                                            | 5.45 A  | 20 A                   |                     |  |                 |                         | 1200 VA 3000 VA |                                                 | $\overline{2}$ | 20 A   |   | 由 回 3                                                   |                |    |
| Interruptores Three Way                   |                                | Ar-Condicionado Residencial SU.            |                                            | 7.27A   | 20A                    |                     |  |                 |                         |                 | 1600 VA 3000 VA                                 |                |        |   | 由 网 4,6                                                 |                |    |
| Lista de Vistas                           |                                | Ar-Condicionado Residencial QU.            |                                            | 7.27A   | 20 A                   |                     |  | 1600 VA 4000 VA |                         |                 |                                                 |                | 20A    |   | 由 网 5                                                   |                |    |
| Luminárias                                | 9                              | Chuveiro Elétrico BANH <sup>®</sup> SOCIAL |                                            | 15.79 A | 20 A                   | $\overline{2}$      |  |                 |                         | 3000 VA 1000 VA |                                                 |                | 20A    |   | 由画 7                                                    |                |    |
| Tomadas                                   | 11                             | 131                                        |                                            |         |                        |                     |  |                 |                         |                 | 3000 VA 1000 VA                                 |                | 20 A   |   | 由 四 8                                                   |                |    |
| 審<br><b>Panel Schedules</b>               | 13                             | Iluminação Residencial ÁREA D              |                                            | 4.55 A  | 20A                    |                     |  | 1000 VA 1200 VA |                         |                 |                                                 |                | 20 A   |   | 由 网 9,11                                                |                |    |
| <b>OGDM</b>                               | 15                             | <b>TUG - Residencial COZINHA 34</b>        |                                            | 5.45 A  | 20A                    |                     |  |                 | 1200 VA                 |                 |                                                 |                |        |   | 由 网 10                                                  |                |    |
| <b>OPLF</b>                               | 17                             | TUG - Residencial GARAGEM 37               |                                            | 5.45 A  | 20 A                   |                     |  |                 |                         |                 | <b>1200 VA</b>                                  |                |        |   | 由 网 12                                                  |                |    |
| · Sheets (all)                            |                                |                                            |                                            |         |                        | <b>Carga Total:</b> |  | 9700 VA         | 9400 VA                 |                 | 9800 VA                                         |                |        |   | 由 网 13                                                  |                |    |
| A101 - Planta Elétrica Zona               |                                |                                            |                                            |         | <b>Corrente Total:</b> |                     |  | 44.31 A         | 42.73 A                 |                 | 44,76 A                                         |                |        |   | 由 网 14                                                  | <b>GARAGEM</b> | 37 |
| A102 - Planta Elétrica Zona               | Legenda:                       |                                            |                                            |         |                        |                     |  |                 |                         |                 |                                                 |                |        |   | 由 网 15                                                  |                |    |
| A103 - Planta Elétrica Zona               |                                |                                            |                                            |         |                        |                     |  |                 |                         |                 |                                                 |                |        |   | 由图 17                                                   | <b>COZINHA</b> | 34 |
| A104 - Quadros e Diagrama v               |                                |                                            |                                            |         |                        |                     |  |                 |                         |                 |                                                 |                |        |   |                                                         |                |    |
| $\overline{\phantom{a}}$<br>$\rightarrow$ |                                | Classificação da Carga                     |                                            |         |                        | <b>Carga Real</b>   |  |                 | <b>Fator de Demanda</b> |                 | <b>Demanda Estimada</b>                         |                |        |   |                                                         |                |    |
|                                           | $Q = 1$                        |                                            |                                            |         |                        | 0.114               |  |                 | 0.001                   |                 | <b>CALLA</b>                                    |                |        |   |                                                         |                |    |

O resultado final da modelagem pode ser visto na Figura 24 a seguir.

<span id="page-59-1"></span>Figura 24 - Resultado final da modelagem em BIM.

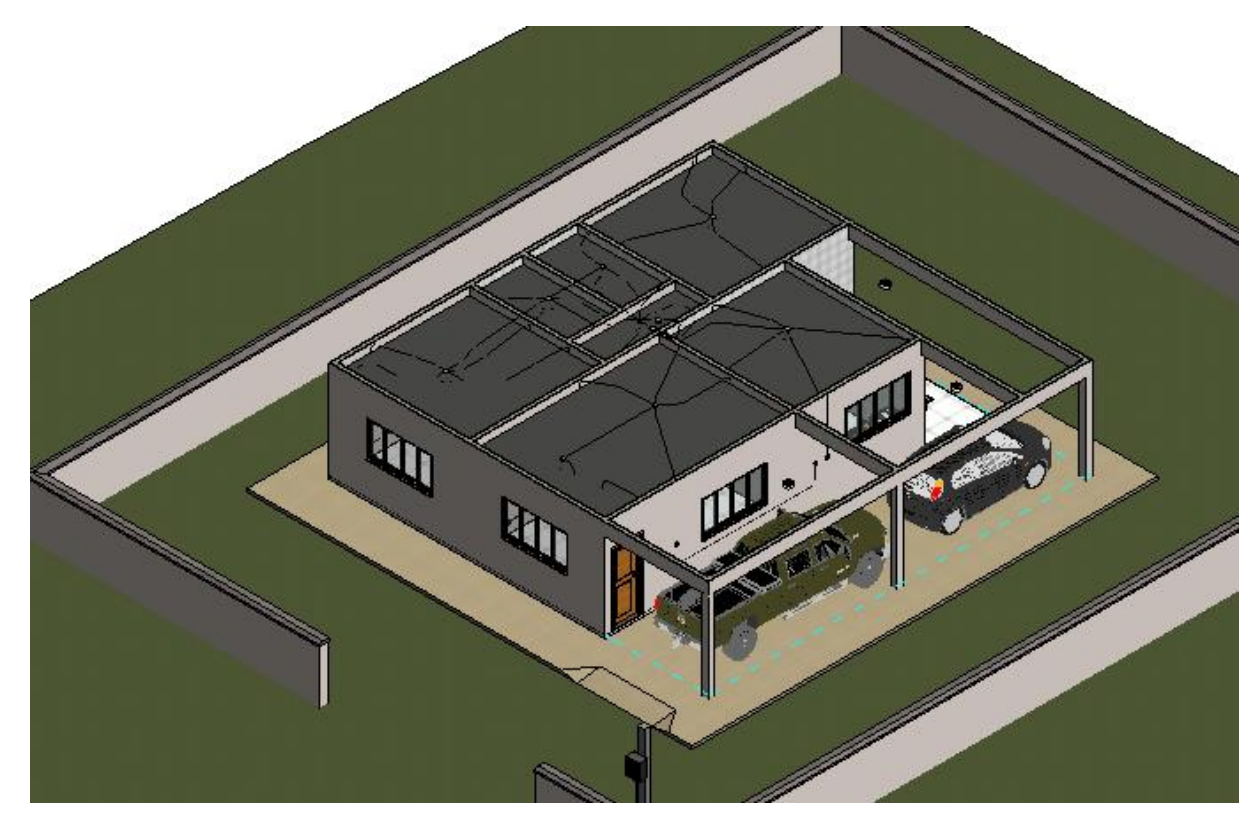

Fonte: Próprio Autor.

## **5.2 Modelagem 4D e 5D.**

De posse da modelagem do projeto elétrico pode-se fazer a modelagem referente ao orçamento, ou seja, dar uma aproximação do valar do projeto (4D), assim como, um cronograma físico-financeiro (5D). Toda essa modelagem só foi possível devido a integração do plug-in Sisplo® Revit®, que faz esse link necessário, como pode ser visto na próxima figura.

<span id="page-60-0"></span>Figura 25 - Plug-in Sisplo® integrado ao Revit®

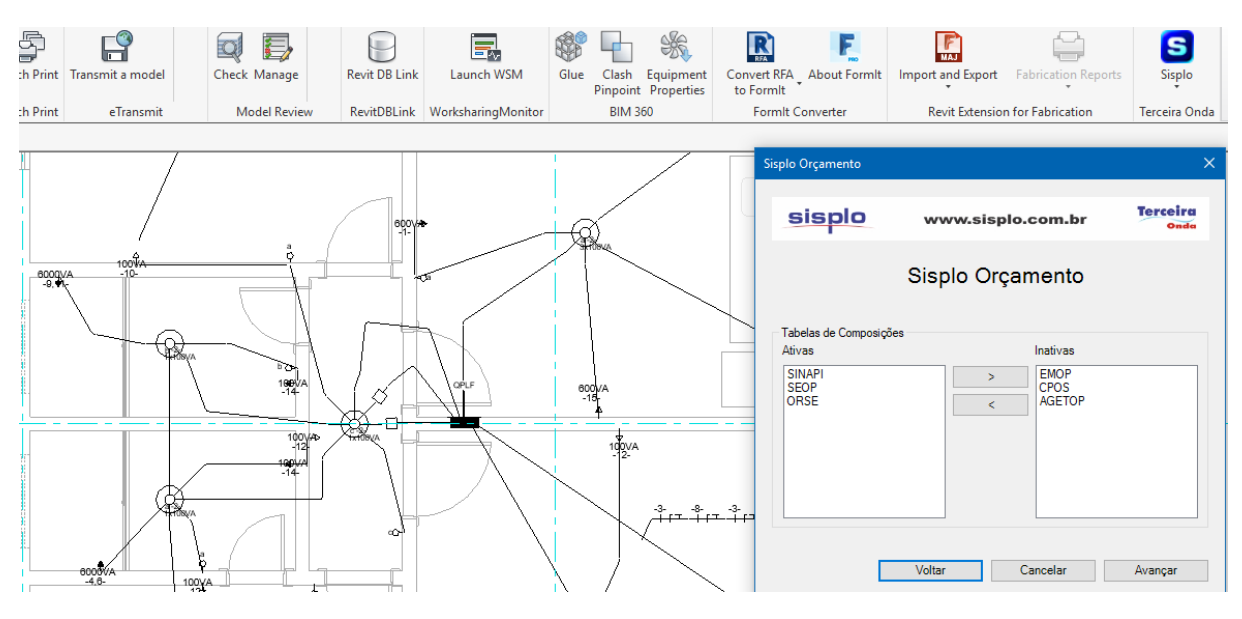

Fonte: Próprio Autor

Utilizando um multibanco, ou seja, um grande número de bancos de composições, como SINAPI, ORSE, SEINFRA, DENIT, entre outros, o plug-in faz o levantamento de todos os itens modelados no projeto, para posteriormente determinar os valores de cada item no sistema Sisplo®. A atribuição de cada serviço a cada item pode ser vista na Figura a seguir.

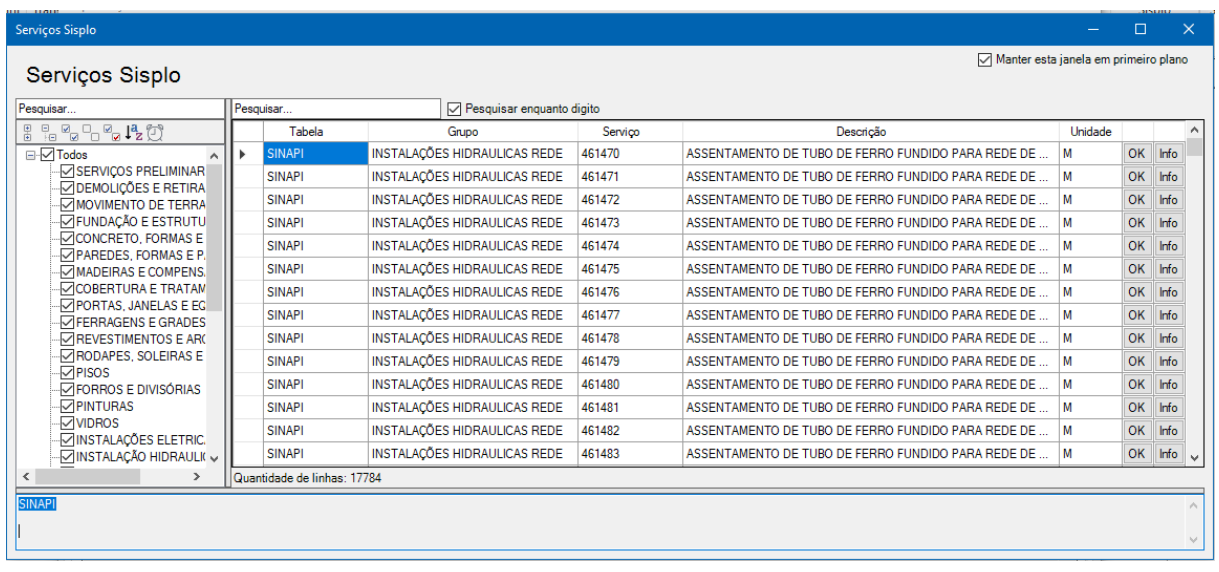

<span id="page-61-0"></span>Figura 26 - Integração do banco SINAPI com o plug-in Sisplo®.

Fonte: Próprio Autor

Foi necessário fazer a exportação para o sistema Sisplo® de orçamento, e dar continuidade a orçamentação e a modelagem 4D e 5D.

Já no sistema Sisplo® pode-se criar um cenário de obras para fim da orçamentação do projeto elétrico, como pode ser visto a seguir na Figura 27.

<span id="page-61-1"></span>Figura 27 - Criação de cenário para orçamentação.

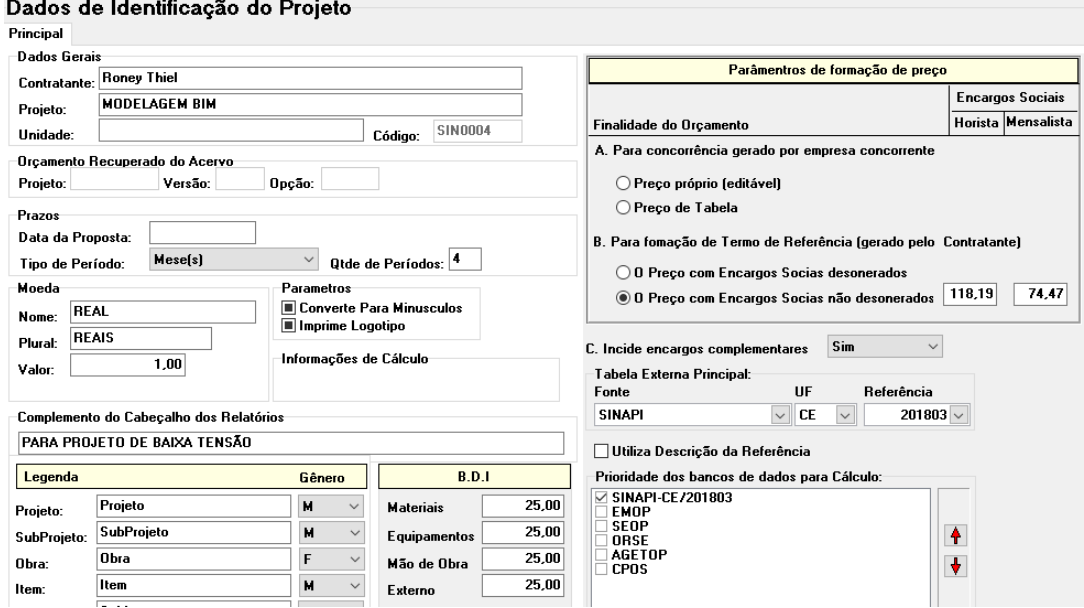

Fonte: Próprio Autor

Neste cenário pode atribuir-se qual tabela de composição queira seguir, quais valores de BDI atribuir aos materiais, mão de obra e equipamento, qual a moeda e o período

que esse empreendimento vai ter. Logo depois foi importado do Revit® todos os itens modelados como mostra a Figura 28.

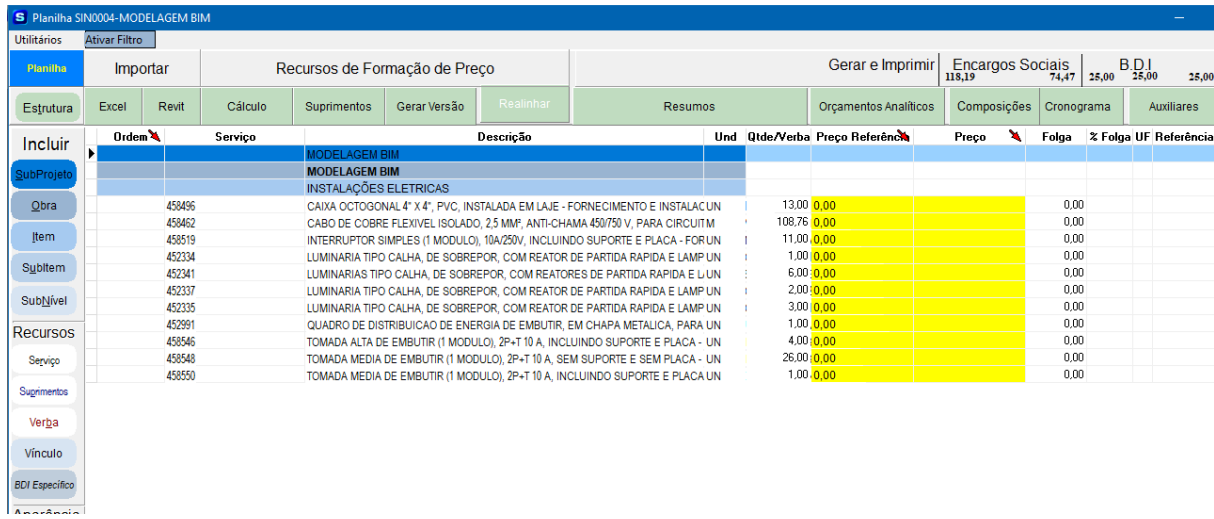

<span id="page-62-0"></span>Figura 28 - Importação dos dados para o sistema Sisplo®

Fonte: Próprio Autor

Tendo todos os itens modelados e importados para o Sisplo®, foi feito o cálculo do custo e de venda do projeto com base nas composições aferidas no sistema. A Figura 29 a seguir mostra o resultado do cálculo feito pelo programa. Tal procedimento viabiliza a produtividade do projetista e do orçamentista.

Figura 29 - Cálculo estimado pelo software Sisplo®

<span id="page-62-1"></span>

| Resultado do Cálculo |                   |                     |                        |          |       |  |  |  |  |  |
|----------------------|-------------------|---------------------|------------------------|----------|-------|--|--|--|--|--|
|                      |                   | Custo               |                        | Venda    | %     |  |  |  |  |  |
| <b>Material</b>      |                   | 2.328,07            |                        | 2.909,90 | 65,80 |  |  |  |  |  |
| Equipamento          |                   | 0.00                |                        | 0.00     | 0,00  |  |  |  |  |  |
| Mão de Obra          |                   | 1.210,08            |                        | 1.512,35 | 34,20 |  |  |  |  |  |
| Verba                |                   | 0.00                |                        | 0.00     | 0.00  |  |  |  |  |  |
| TOTAIS               |                   | 3.538,15            |                        | 4.422,25 |       |  |  |  |  |  |
| Leis Sociais:        | Horista<br>118,19 | Mensalista<br>74.47 |                        |          |       |  |  |  |  |  |
| <b>Bdi.Material:</b> |                   | 25,00               |                        |          |       |  |  |  |  |  |
| Bdi.M.Obra:          |                   | 25,00               |                        |          |       |  |  |  |  |  |
| <b>Bdi.Eqpto:</b>    |                   |                     | 25,00 Bdi.Geral: 24,99 |          |       |  |  |  |  |  |
| Voltar               |                   |                     |                        |          |       |  |  |  |  |  |

Fonte: Próprio Autor

Por fim foi elaborado os relatórios para uma melhor análise do planejamento e orçamento com base nos resultados obtido pelo programa. Os relatórios de resumo da obra, orçamento analítico e cronograma físico-financeiro podem ser vistos nos anexos A; B e C respectivamente. As Figuras 30 e 31 a seguir mostram a composição de preço e como obter esse relatório.

| S Planilha SIN0004-MODELAGEM BIM |                      |                  |         |                                                      |              |           |                                                                                                    |                  |                                                                                            |             |             |            |           |                    |
|----------------------------------|----------------------|------------------|---------|------------------------------------------------------|--------------|-----------|----------------------------------------------------------------------------------------------------|------------------|--------------------------------------------------------------------------------------------|-------------|-------------|------------|-----------|--------------------|
| <b>Utilitários</b>               | <b>Ativar Filtro</b> |                  |         |                                                      |              |           |                                                                                                    |                  |                                                                                            |             |             |            |           |                    |
| <b>Planilha</b>                  |                      | Importar         |         | Recursos de Formação de Preco                        |              |           |                                                                                                    | Gerar e Imprimir | <b>Encargos Sociais</b><br>118.19                                                          | 74,47       | 25,00 25,00 | <b>BDI</b> | 25,00     |                    |
| Estrutura                        | Excel                | Revit            | Cálculo | Suprimentos                                          | Gerar Versão | Realinhar | <b>Resumos</b>                                                                                                    |                  | <b>Orcamentos Analíticos</b>                                                               | Composições | Cronograma  |            |           | <b>Auxiliares</b>  |
| Incluir                          | $O$ rdem $\lambda$   |                  | Serviço |                                                      |              | Descrição | ₩                                                                                                    | Und Otde/Verba   | 40-Unitário/Mat/M.Obra/Eqpto/Verba                                                         |             |             |            |           | ^ na UF Referência |
|                                  | ы                    |                  |         | <b>JODELAGEM BIM</b>                                 |              |           |                                                                                                    |                  | 41-Unitário/Parcial Mat/Egpto/Verba/M.Obra                                                 |             |             |            |           |                    |
| SubProjet                        |                      |                  |         | <b>MODELAGEM BIM</b><br><b>INSTALACÕES ELETRICAS</b> |              |           |                                                                                                    |                  | 42-Unitário/Parcial/Total Mat,Eqpto/M.Obra/Verba<br>43-Otde/Pr Unitário/Pr Total/Acumulado |             |             |            |           |                    |
| Obra                             |                      | 458496           |         |                                                      |              |           | CAIXA OCTOGONAL 4" X 4", PVC, INSTALADA EM LAJE - FORNECIMENTO E INSTALACUN                                                                                | 13.00            | 44-M.Obra/Mat/Egpto/Verba/Total                                                            |             |             |            | CE        | 201803             |
|                                  |                      | 458462           |         |                                                      |              |           | CABO DE COBRE FLEXIVEL ISOLADO, 2.5 MMP, ANTI-CHAMA 450/750 V, PARA CIRCUITM                                                                               | 108.76           | 45-Preços por Extenso                                                                      |             |             |            | CE        | 201803             |
| <b>Item</b>                      |                      | 458519           |         |                                                      |              |           | INTERRUPTOR SIMPLES (1 MODULO), 10A/250V, INCLUINDO SUPORTE E PLACA - FOR UN                                                                               | 11.00            | 46-Item/Descrição/Unid/Quant/PUnit/PTotal                                                  |             |             |            | <b>CE</b> | 201803             |
|                                  |                      | 452334           |         |                                                      |              |           | LUMINARIA TIPO CALHA, DE SOBREPOR, COM REATOR DE PARTIDA RAPIDA E LAMP UN                                                                                  | 1.00             | 47-Banco do Brasil                                                                         |             |             |            | CE        | 201803             |
| Subltem                          |                      | 452341           |         |                                                      |              |           | LUMINARIAS TIPO CALHA, DE SOBREPOR, COM REATORES DE PARTIDA RAPIDA E LIUN                                                                                  | 6.00             | 48-Item/Descrição/Unid/Quant/PUnit/PTotal Ext                                              |             |             |            | CE        | 201803             |
| SubNível                         |                      | 452337           |         |                                                      |              |           | LUMINARIA TIPO CALHA, DE SOBREPOR, COM REATOR DE PARTIDA RAPIDA E LAMP UN                                                                                  | 2.00             | 49-Item/Descr/Unid/Qtde/Pr.Unit/Pr.Total/Perct                                             |             |             |            | CE        | 201803             |
|                                  |                      | 452335           |         |                                                      |              |           | LUMINARIA TIPO CALHA, DE SOBREPOR, COM REATOR DE PARTIDA RAPIDA E LAMP UN                                                                                  | 3,00             | 50-Planilha Orçamentária                                                                   |             |             |            | CE        | 201803             |
| <b>Recursos</b>                  |                      | 452991           |         |                                                      |              |           | QUADRO DE DISTRIBUICAO DE ENERGIA DE EMBUTIR, EM CHAPA METALICA, PARA UN                                                                                   | 1,00             | 51-Orcamento Analítico Geral<br>53-Item/Descricão/Custo Unitário/Perc Bdi                  |             |             |            | CE        | 201803<br>201803   |
|                                  |                      | 458546           |         |                                                      |              |           | TOMADA ALTA DE EMBUTIR (1 MODULO), 2P+T 10 A, INCLUINDO SUPORTE E PLACA - UN                                                                               | 4.00<br>26,00    | 54-Item/Descricão/Custo Unitário/VI Bdi                                                    |             |             |            | CE<br>CE  | 201803             |
| Serviço                          |                      | 458548<br>458550 |         |                                                      |              |           | TOMADA MEDIA DE EMBUTIR (1 MODULO), 2P+T 10 A, SEM SUPORTE E SEM PLACA - UN<br>TOMADA MEDIA DE EMBUTIR (1 MODULO), 2P+T 10 A, INCLUINDO SUPORTE E PLACA UN | 1,00             | 55-Item/Descricão/Custo Unitário/Qtde Bdi                                                  |             |             |            | CE        | 201803             |
| Suprimentos                      |                      |                  |         |                                                      |              |           |                                                                                                    |                  | 56-Item/Descricão/Custo Unitário/Bdi                                                       |             |             |            |           |                    |
|                                  |                      |                  |         |                                                      |              |           |                                                                                                    |                  | 57-Orcamento Analitico Comparativo                                                         |             |             |            |           |                    |
| Verba                            |                      |                  |         |                                                      |              |           |                                                                                                    |                  | 58-Valores Adotados                                                                        |             |             |            |           |                    |
| Vínculo                          |                      |                  |         |                                                      |              |           |                                                                                                    |                  | 59-Item/Descricão/Custo Mod.TCU                                                            |             |             |            |           |                    |
|                                  |                      |                  |         |                                                      |              |           |                                                                                                    |                  | 60-Item/Descricão/Mat/MObra                                                                |             |             |            |           |                    |
| <b>BDI Específico</b>            |                      |                  |         |                                                      |              |           |                                                                                                    |                  | 61-Item/Descricão/Unit/Mat/MObra                                                           |             |             |            |           |                    |
|                                  |                      |                  |         |                                                      |              |           |                                                                                                    |                  | 62-Item/Descricão/Unit/S Bdi/Total<br>200-Unitário/Material/M.Obra                         |             |             |            |           |                    |
| Aperâncie                        |                      |                  |         |                                                      |              |           |                                                                                                    |                  |                                                                                            |             |             |            |           |                    |

<span id="page-63-0"></span>Figura 30 - Obtenção dos relatórios

Fonte: Próprio Autor

<span id="page-63-1"></span>Figura 31 - Relatório composição de preço unitário.

| TERCERA ONDA TECNOLOGIA LTDA                         |                                                                              | COMPOSIÇÕES DE PREÇO |           | DA TA:   |                                      |                       |                |                    |                |
|------------------------------------------------------|------------------------------------------------------------------------------|----------------------|-----------|----------|--------------------------------------|-----------------------|----------------|--------------------|----------------|
| CONTRATANTE - Roney Thiel                            |                                                                              |                      |           |          | Encargos Sociais Desonerados         | SISPLO F21            |                |                    | <b>SIN0004</b> |
| Projeto - MODELAGEM BIM                              |                                                                              | Horista              |           |          | Mens alis ta                         | MOEDA:<br><b>REAL</b> |                |                    |                |
| SubProjeto - 01-MODELAGEM BIM                        |                                                                              | 0.00                 |           |          | 0.00                                 | REF: SINA PICE-MAR/18 |                |                    |                |
| Obra - MODELA GEM BIM                                |                                                                              |                      |           |          | Incide Encargos Complementares : SIM |                       | <b>PAGINA:</b> |                    |                |
|                                                      | Des c. Ref.: Não /Aj.Reço:Sim/EC:Sim, Tabela:1-SINAPI-CE-2018/03             |                      |           |          |                                      |                       |                |                    |                |
|                                                      |                                                                              |                      |           | Custo    | Consum o                             |                       |                | Custo Discriminado |                |
|                                                      |                                                                              |                      |           | Unitário |                                      | M.Obra                | Material       | Eapto              | Total          |
| <b>REFERENCIA</b>                                    | <b>SERVICO</b>                                                               |                      | Unid.     | Básico   |                                      |                       |                |                    |                |
| SINAPI-91936                                         | CAIXA OCTOGONAL 4" X 4", PVC, INSTALADA EM LAJE -                            |                      | <b>UN</b> |          |                                      |                       |                |                    |                |
|                                                      | FORNECIMENTO E NSTALACAO. AF_12/2015                                         |                      |           |          |                                      |                       |                |                    |                |
| SINAPICE-2018/03-12001                               | CAIXA OCTOGONAL DE FUNDO MOVEL, EM PVC, DE 4" X 4", PARA ELETRODUTO FLEXIVEL |                      |           |          |                                      |                       |                |                    |                |
|                                                      | <b>CORRUGADO</b>                                                             |                      | UN        |          | 4.22 1.0000000                       |                       | 4.22           |                    | 4,22           |
| SINAPICE-2018/03-247                                 | AJUDANTE DE ELETRICISTA                                                      |                      | н         |          | 10.82 0.1430000                      | 1.54                  |                |                    | 1.54           |
| SINAPICE-2018/03-2435                                | <b>ELETRICISTA</b>                                                           |                      | н         |          | 14.42 0.1449376                      | 209                   |                |                    | 2.09           |
| SINAPICE-2018/03-88236                               | FERRAMENTAS (ENCARGOS COMPLEMENTARES) - HORISTA                              |                      | н         |          | 0.41 0.2860000                       | 0.11                  |                |                    | 0.11           |
| SINAPICE-2018/03 88237                               | EPI (ENCARGOS COMPLEMENTARES) - HORISTA                                      |                      | н         |          | 0.94 0.2860000                       | 0.26                  |                |                    | 0.26           |
| SINAPICE-2018/03-4885                                | ALIMENTACAO, TRANSPORTE, EXAMES MEDICOS E SEGURO                             |                      | н         |          | 3.33 0.2860000                       | 0.95                  |                |                    | 0.95           |
| SINAPICE-2018/03-95316                               | CURSO DE CAPACITACAO PARA AUXILIAR DE ELETRICISTA (ENCARGOS COMPLEMENTARES)  |                      |           |          |                                      |                       |                |                    |                |
|                                                      | - HORISTA                                                                    |                      | н         |          | 0.32 0.1430000                       | 0.04                  |                |                    | 0.04           |
| SINAPICE-2018/03-95332                               | CURSO DE CAPACITACAO PARA ELETRICISTA (ENCARGOS COMPLEMENTARES) - HORISTA    |                      | н         |          | 0.43 0.1430000                       | 0.06                  |                |                    | 0.06           |
| Custo Unitário                                       |                                                                              |                      |           |          |                                      | 5,05                  | 4,22           | 0.00               | 9.27           |
| BDI ( Material: 25.00% M.Obra: 25.00% Egoto: 25.00%) |                                                                              |                      |           |          |                                      | 1.26                  | 1.05           | 0.00               | 2.31           |
| Preco Unitário                                       |                                                                              |                      |           |          |                                      | 6.31                  | 5.27           | 0.00               | 11,58          |

Fonte: Próprio Autor

## <span id="page-64-0"></span>**6. CONCLUSÃO**

Os objetivos propostos no presente trabalho foram atendidos, uma vez que se obteve o desenvolvimento do projeto elétrico e do levantamento de quantitativos para orçamentação em software que trabalha em plataforma BIM, fazendo uso de ferramentas não só em BIM 3D como também BIM 4D e 5D, no caso do orçamento e cronograma físico-financeiro.

A elaboração de um projeto de engenharia no conceito da modelagem da informação da construção traz grandes benefícios, pois, consiste em precisão, eficiência e produtividade uma vez que todas as configurações só são necessárias serem feitas uma única vez, além de agregar outras funções na hora de projetar, como projetar já visando o orçamento e o planejamento da obra. O BIM é a solução para diminuir os erros e os retrabalhos, além de facilitar a visualização das interferências entre vários setores do empreendimento, como arquitetônico, estruturas, sistemas elétricos e sistemas de refrigeração. O BIM tem a possibilidade de ser projetado para acompanhar todo o ciclo de vida do empreendimento até mesmo depois da conclusão do mesmo, facilitando na manutenção e na gerencia.

O BIM foi e é desenvolvido para a questão de trazer eficiência a todos os setores da AEC. A visão do conceito BIM vai muito além do que só projetar, o BIM é feito para gerar economia, projetar em BIM é pensar de forma eficiente.

## **REFERÊNCIAS**

AISH, R. **Building modeling: the key to integrated construction CAD.** In: CIB 5th INTERNATIONAL SYMPOSIUM ON THE USE OF COMPUTERS FOR ENVIRONMENTAL ENGINEERING RELATED TO BUILDINGS, 5, 1986, Bath,UK. Anais... London: CIBSE, p. 7-9.

AUTODESK. **Visão geral**: Software de projeto de edificações e construção. Disponível em: <http://www.autodesk.com.br/products/revit-family/overview>. Acesso em: 11 out. 2018.

AUTODESK. **News Release**: Autodesk to Acquire Revit Technology Corporation. Disponível em:  $\langle \text{http://investors.autodesk.com/phoenixzhtml?c=117861&p=irolnewsArticle&$ ID=261618>. Acesso em: 11 out. 2018.

AUTODESK. **Staying Competitive**: For construction professionals. Disponível em: <http://static-dc.autodesk.net/content/dam/autodesk/www/campaigns/test-drive-m bimq3/bds/autodesk\_staying\_competitive-bim\_ebook\_4.pdf>. Acesso em: 11 out. 2018.

ANDRADE, M. L, V. X. de; RUSCHEL, R. C. BIM: conceitos, cenários das pesquisas publicadas no Brasil e tendências. In: SIMPÓSIO BRASILEIRO DE QUALIDADE DE PROJETOS, 1. 2009, São Carlos. E-Anais... São Carlos RiMa Editora, 2009. p. 602-613. Doi> 104237//sbqp.09.166.

BARRIOS, C. **Parametric Gaudi.** In: INTERNATIONAL CONGRESS OF THE IBEROAMERICAN SOCIETY OF DIGITAL GRAPHICS (SIGRADI), VIII, 2004, São Leopoldo. Anais… São Leopoldo: Sigradi, 2004.

BELTRÃO, E. A. **Modelagem e Compatibilização de Projetos de Instalações Elétricas com o uso do BIM.** UFBA. Salvador, 2015

BERNARDES, M.M.S., **Método de análise do processo de planejamento da produção de empresas construtoras através de seu fluxo de informações: proposta baseada em estudo de caso.** Mestrado em Engenharia Civil. Escola de Engenharia/Universidade Federal do Rio Grande do Sul. Porto Alegre/RS, 1996.

BOTTEGA, B. S. **Avaliação dos efeitos do uso da tecnologia BIM sobre a coordenação de projetistas.** Universidade Federal do Rio Grande do Sul, 2012.

COELHO, S.B; NOVAES, C. C. **Modelagem de informações para construção (BIM) e ambientes colaborativos para gestão de projetos na construção civil.** In: WORKSHOP BRASILEIRO GESTÃO DO PROCESSO DE PROJETOS NA CONSTRUÇÃO DE EGIFÍCIOS, 8. 2008, São Paulo. Anais... São Carlos: AU-EESC-USP, 2008. p. 1-10.

EASTMAN, C. et al. **BIM handbook: a guide to building information modeling for owners, managers, designers, engineers, and contractors.** New Jersey - USA: John Wiley & Sons, Inc., 2008.

EASTMAN, C. et al. Manual de BIM: um guia de modelagem da informação da construção para arquitetos, engenheiros, gerentes, construtores e incorporadores. Porto Alegre, Bookman, 2014.

FILHO, C. M. S. **Curso de Gestão e Gerenciamento de Obra**. Goiânia – GO. Comunidade da Construção, 2004.

FISTAROL, B. G. **Elaboração de projeto arquitetônico, hidrossanitário e orçamento de residencial multifamiliar utilizando software em plataforma BIM**. Universidade Federal de Santa Catarina – UFSC. Florianópolis. 2015

IBAOP OT 002. Instituto Brasileiro de Auditoria de Obras Públicas. **Orientação Técnica: Obra e Serviço de Engenharia.** 2009.

IBAOP OT 006. Instituto Brasileiro de Auditoria de Obras Públicas. **Orientação Técnica: Anteprojeto de Engenharia**. 2016.

IBAOP OT 001. Instituto Brasileiro de Auditoria de Obras Públicas. **Orientação Técnica: Projeto Básico**. 2006.

JUNGLES, A. E; AVILA, A. V. **Gerenciamento na Construção Civil**. Chapecó: Argos, 2006.

KNOLSEISEN, P. C. **Compatibilização de orçamento com o planejamento do processo de trabalho para obras de edificações.** UFSC. Florianópolis, 2003.

Lopes, C. P. A. *et al*. **Manual de Obras Públicas e Serviços de Engenharia: recomendações básicas para contratos e convênios no âmbito do Estado do Ceará**. Fortaleza – Ceará, 2016.

MATTOS, A. D. **Como preparar orçamentos de obras: Dicas para orçamentistas** - Estudos de caso - Exemplos. São Paulo: Pini, 2006.

MATTOS, A. D. **Planejamento e Controle de Obras**. São Paulo: Editora Pini, 2010.

MUTTI, C. N. **Apostila da disciplina Administração da Construção**. Florianópolis: Ufsc, 2013. 141 p.

MENEZES, G. L. B. B. **Breve histórico de implantação da plataforma BIM.** IFRN. Cadernos de Arquitetura e Urbanismo, v.18, n.22, 21º sem. 2011

VAN NEDERVEEN, G. A.; TOLMAN, F. P. **Modeling multiple views on buildings. Automation in Construction**, Amsterdam NL, v. 1, issue 3, p. 215-224, Dec. 1992.

NETTO, C. C. **Autodesk Revit Architecture 2015: Conceitos e aplicações**. São Paulo: Érica, 2014.

NBR 13531. **Elaboração de projetos de edificações: atividades técnicas**. Rio de Janeiro – RJ. ABNT, 1995.

NBR 5410. **Instalações elétricas de baixa tensão.** 2 ed. Rio de Janeiro – RJ. ABNT, 2004.

PACHECO, A. P. R; SALLES, B. W; GARCIA, M. A; POSSAMAI, O. Dr. **O ciclo PDCA na gestão do conhecimento: uma abordagem sistêmica**. Santa Catarina. Universidade Federal de Santa Catarina – UFSC, 2007.

RODRIGUES, D. **Planejamento e controle de obras.** Uniplac. Lagos – SC, 2013.

RUSCHEL, R. C. et al. **Building information modeling para projetistas.** In: SIMPÓSIO BRASILEIRO DE QUALIDADE DE PROJETOS, 1. 2009, São Carlos. E-Anais... São Carlos RiMa Editora, 2009

SINAPI. **Metodologias e conceitos**. Disponível em: < http://www.caixa.gov.br/poderpublico/apoio-poder-publico/sinapi/Paginas/default.aspx> Acesso em: 6 set. 2018.

SOUZA, L. L. A; AMORIM, S. R. L; LYRIO, A. M. **Impactos do uso do BIM em escritórios de arquitetura: oportunidades no mercado imobiliário.** Gestão & Tecnologia de Projetos, Vol. 4, n° 2, novembro, 2009.

TISAKA, M. **Orçamento na Construção Civil: Consultoria, projeto e execução**. São Paulo: Pini, 2011.

TOBIN, J. Proto-building: to BIM is to build. AECbytes, 28 mai. 2008. Disponível em: <http://www.aecbytes.com/buildingthefuture/2008/ProtoBuilding.html> Acesso em: 2 out. 2018.

TURNEY, P. B. B. **Common cents: the ABC performance breakthought**. Hillsboro: Cost Technology, 1991.

TCU, **Orientações para elaboração de planilhas orçamentárias de obras públicas** / Tribunal de Contas da União, Coordenação-Geral de Controle Externo da Área de Infraestrutura e da Região Sudeste. – Brasília, 2014.

TCPO**, Tabelas de Composição de Preços para Orçamentos**. – 13ª Ed. - São Paulo: Editora Pini, 2008.

XAVIER, I. **Orçamento, Planejamento e Custos de Obras**. São Paulo, 2008;

## **ANEXO – A: RELATÓRIO RESUMO DA OBRA DESENVOLVIDO NO SISPLO®**

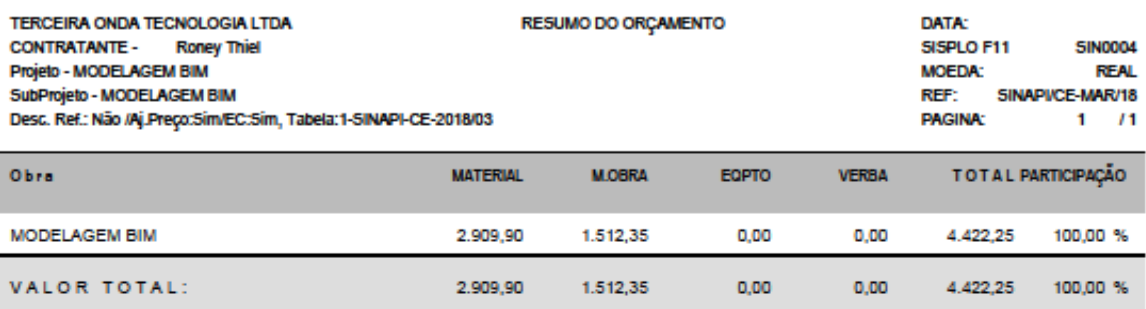

Av Almirante Barroso, 1811- Belém/PA Fone/Fax: (91) 3349-1918

Sisplo@sisplo.com.br

Cnpj: 83.920.215/0001-58 w.sisplo.com.br

# **ANEXO – B ORÇAMENTO ANALÍTICO DESENVOLVIDO NO SISPLO®**

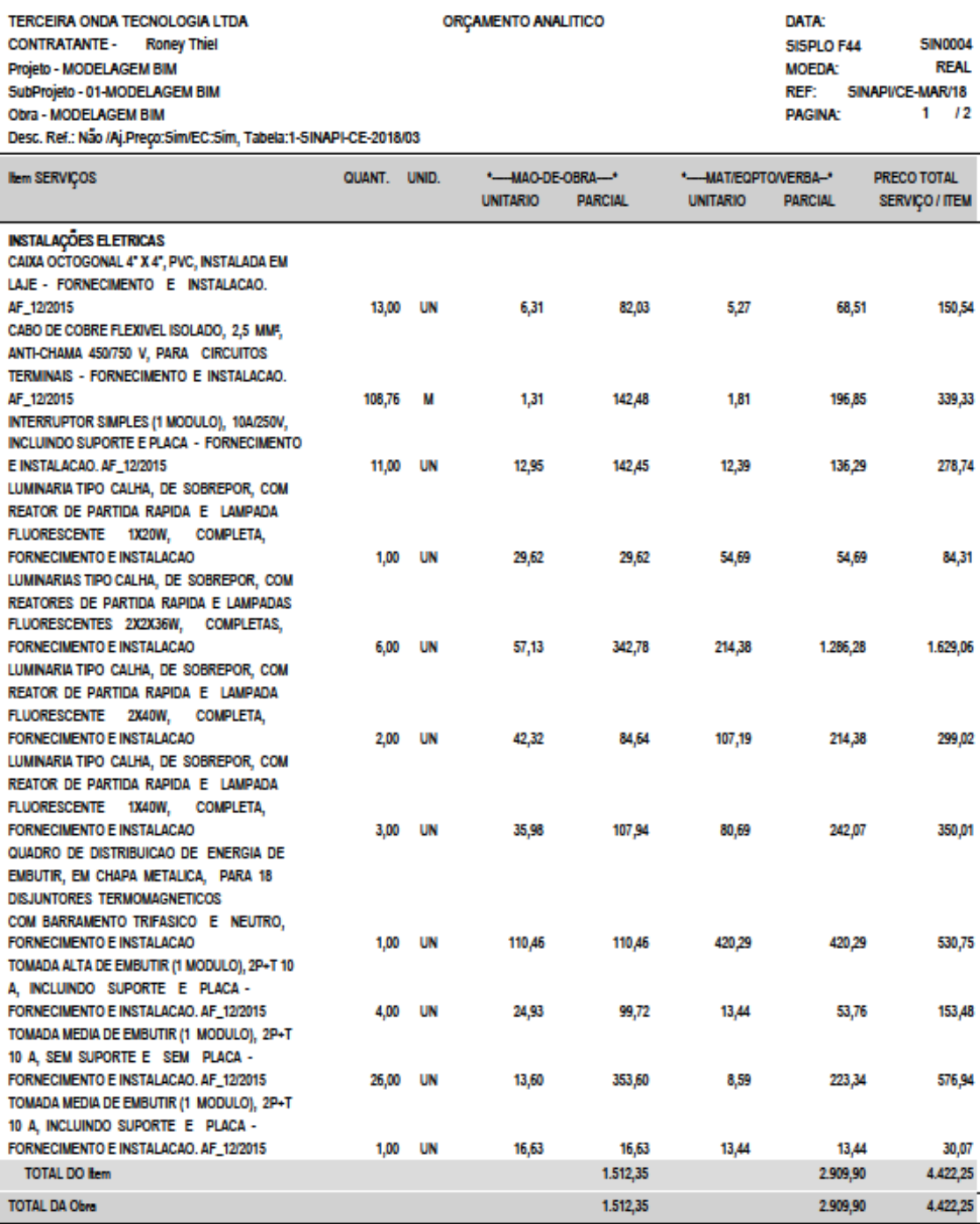

Av Almirante Barroso, 1811- Belém/PA Fone/Fax: (91) 3349-1918

Sisplo@sisplo.com.br

Cnpj: 83.920.215/0001-58 w.sisplo.com.br

# **ANEXO–C:CRONOGRAMA FÍSICO-FINANCEIRO DESENVOLVIDO NO SISPLO®**

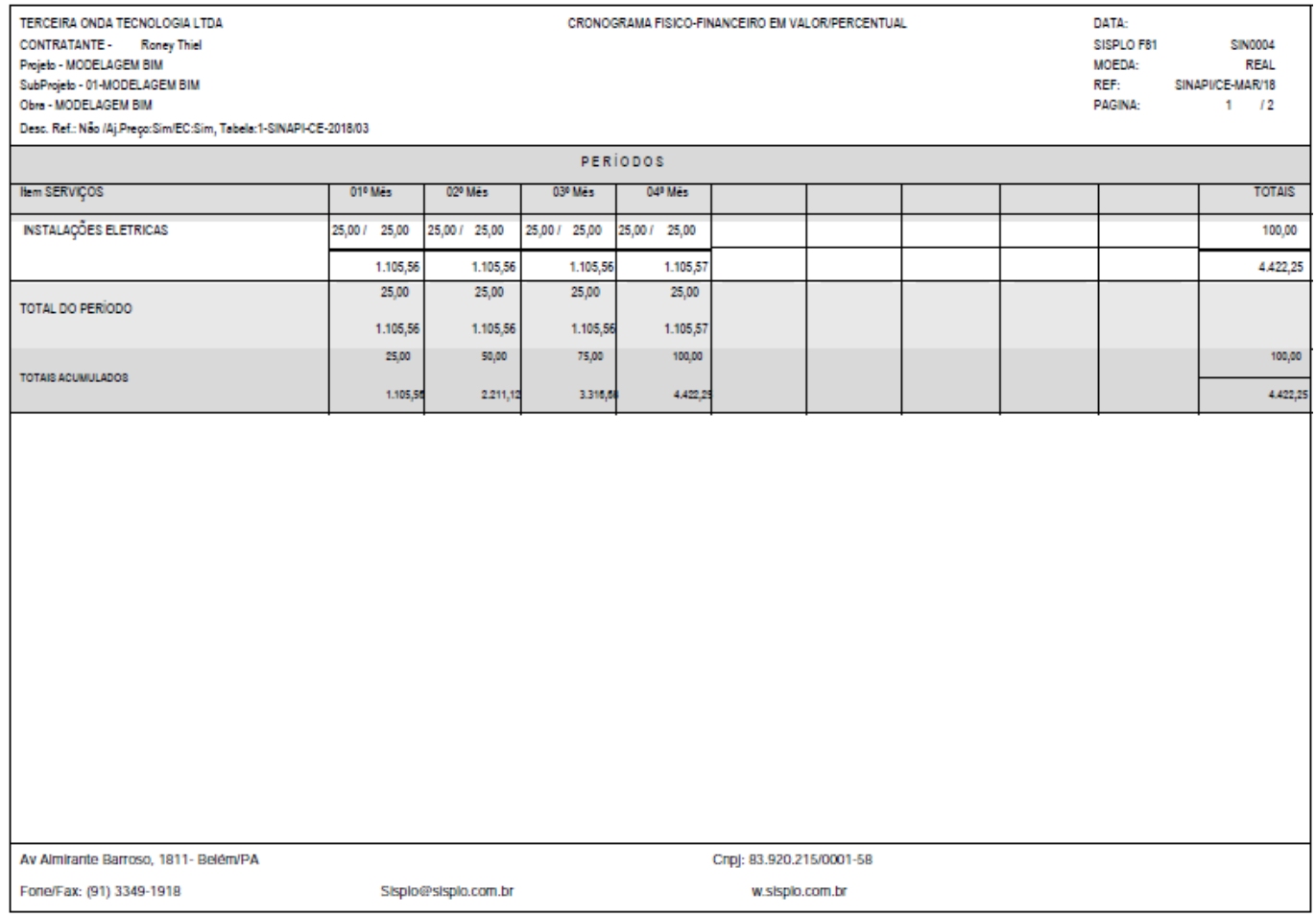